# **2016**

# Virgile :: la nouvelle version

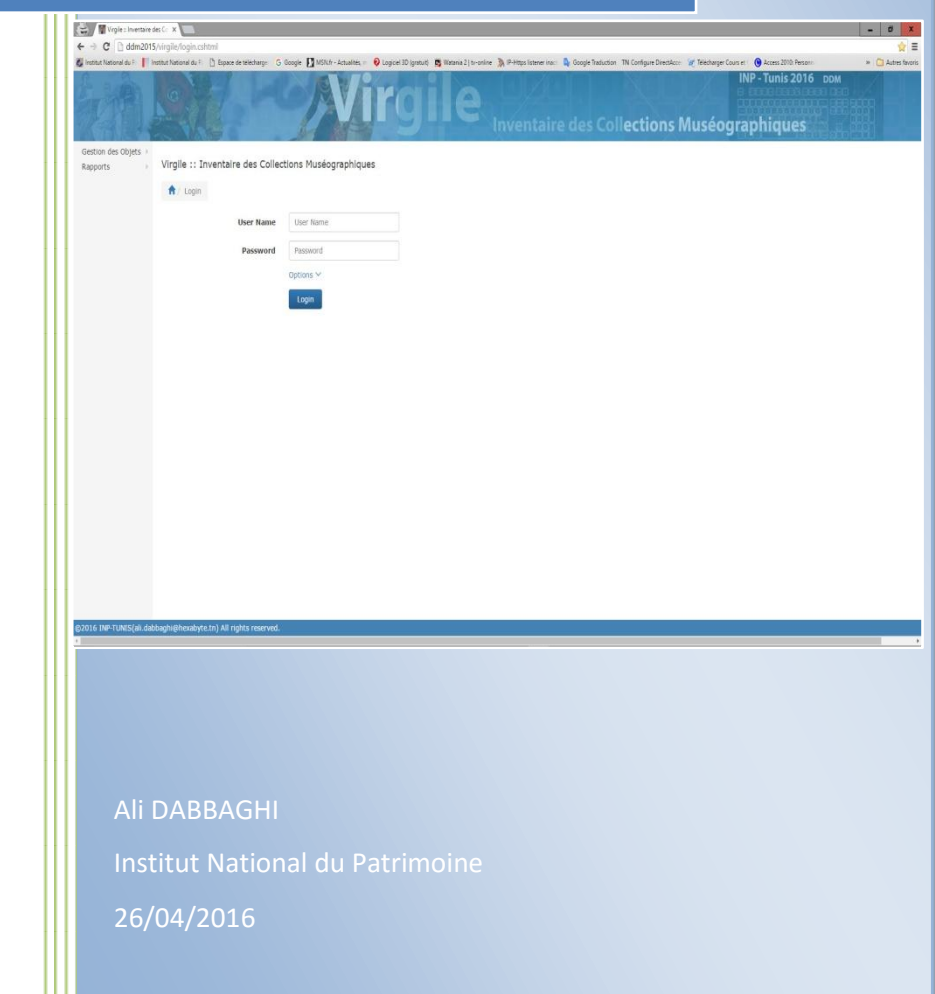

# Virgile 2016 :: la nouvelle version

**Serveur : Windows 2012 SERVER R2** fourni une infrastructure des services de cloud à l'échelle mondiale avec de nouvelles fonctionnalités et améliorations en matière de virtualisation, gestion, stockage, mise en réseau, infrastructure de bureau virtuel, protection des accès et des informations, web et plateforme d'applications….

#### **Système de Gestion de base de données : Oracle 12c**

Oracle Database 12c est présenté comme une toute nouvelle version Oracle, dont les objectifs et les fonctionnalités ne sont pas, à l'instar des versions 10g à 11g, dans la continuation de l'existant.

Cette version est en effet construite autour des technologies, et stratégies, liées à la mutualisation des ressources, et de simplification des infrastructures, ce qui semble contribuer à une alternative forte face à la virtualisation des machines.

Contrairement aux versions antérieures, la notion de « possession d'objets » est effacée au profit du partage ; Plusieurs nouvelles fonctionnalités permettent en effet de mutualiser les bases de données et donc les services, ce qui aura vraisemblablement un impact fort dans les coûts IT.

On peut résumer les objectifs principaux de cette version par « Manage many as one », ou encore « Manage only one, act with many ». Tout est conçu et présenté comme une version capable de révolutionner l'existant, via la simplicité d'administration, la réduction des coûts, la facilité du provisionning, et surtout via le partage des ressources au sein d'une même machine, d'une même Instance Oracle.

**Serveur Web IIS7 :** fournit les services nécessaires à la prise en charge d'un serveur Web sécurisé, disponible et évolutif sur lequel exécuter les applications et les sites Web.

**Base de données Virgile** : migration de la base données oracle 9i vers la base de données Oracle 12 c.

**Interface d'accès à la base de données** : développé en Microsoft C# version 4 (prononcez C sharp) : est un nouveau langage de programmation qui a été conçu pour permettre la création d'une large gamme d'applications d'entreprise s'exécutant sur le .NET Framework. Évolution du Microsoft C et du Microsoft C++, C# est simple, moderne, à sécurité de type et orienté objet. Le code C# est compilé en tant que code managé, c'est-à-dire qu'il bénéficie des services du Common Language Runtime (CLR). Ces services incluent l'interopérabilité entre les langages, un garbage collection, une sécurité améliorée et une meilleure prise en charge du versioning.

C# est présenté en tant que Visual C# dans la suite Visual Studio .NET. La prise en charge de Visual C# comprend les modèles de projet, les concepteurs, les pages de propriétés, les Assistants Code, un modèle objet et d'autres fonctionnalités de l'environnement de développement. La bibliothèque de programmation de Visual C# n'est autre que le .NET Framework.

# **Base de données oracle :**

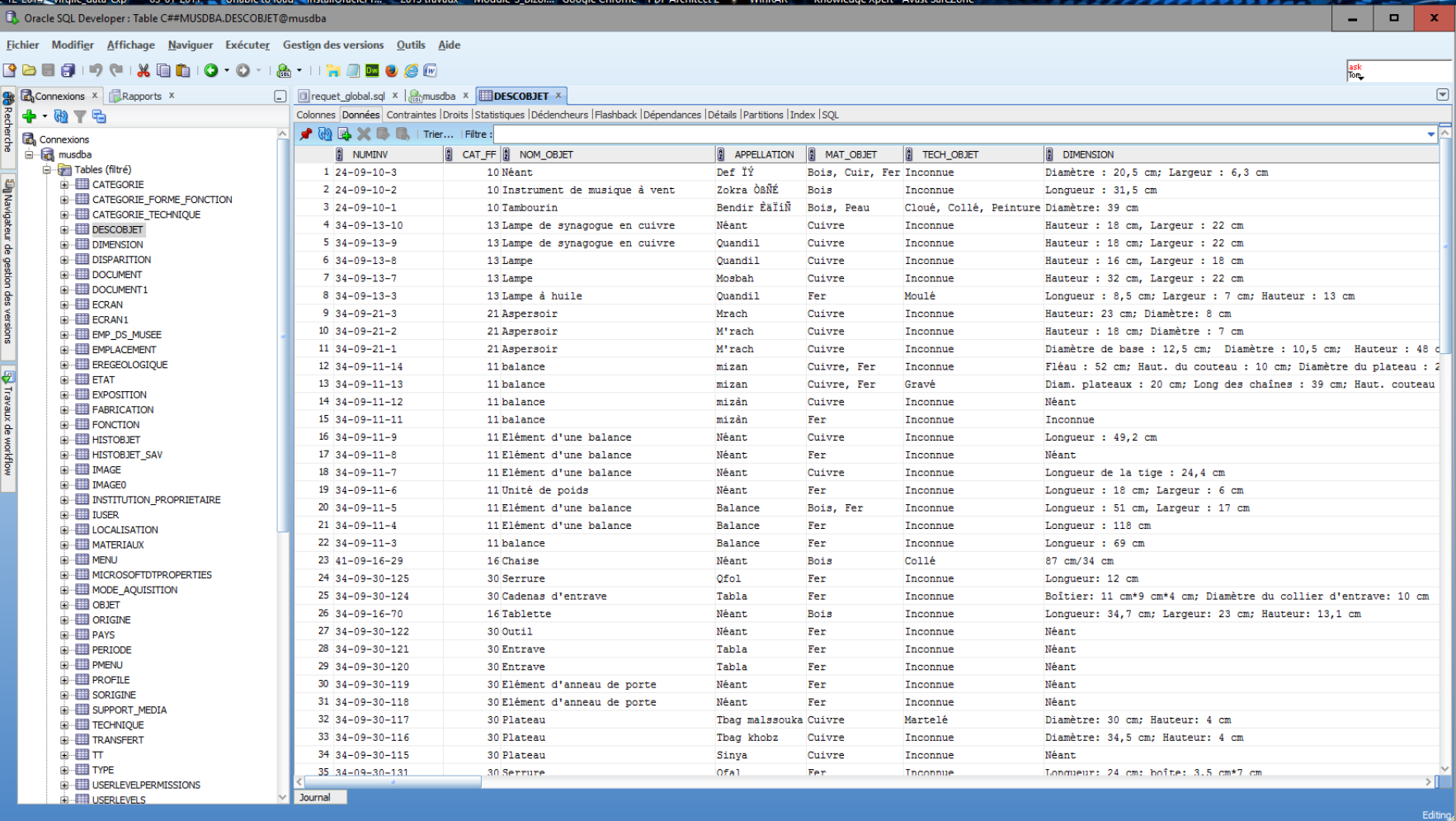

### **Compte Anonyme :**

Nouveauté d'accès pour les **comptes anonymes** : Contrairement à la version précédente, restreinte aux utilisateurs authentifiés, dans cette version, pour consulter la base de données en lecture (consultation) on n'est pas obligé de s''authentifier, en effet, un utilisateur anonyme peut consulter la base de données , chercher une information, imprimer, copier, ou exporter des données en différents format : Word, Excel, html, XML, CSV.

La recherche peut être effectuée en multicritères : lancer une requête pour trouver des données qui répond à une question précise ; la réponse à cette question peut exiger plus qu'un critère (sur plusieurs champs de la base de données)

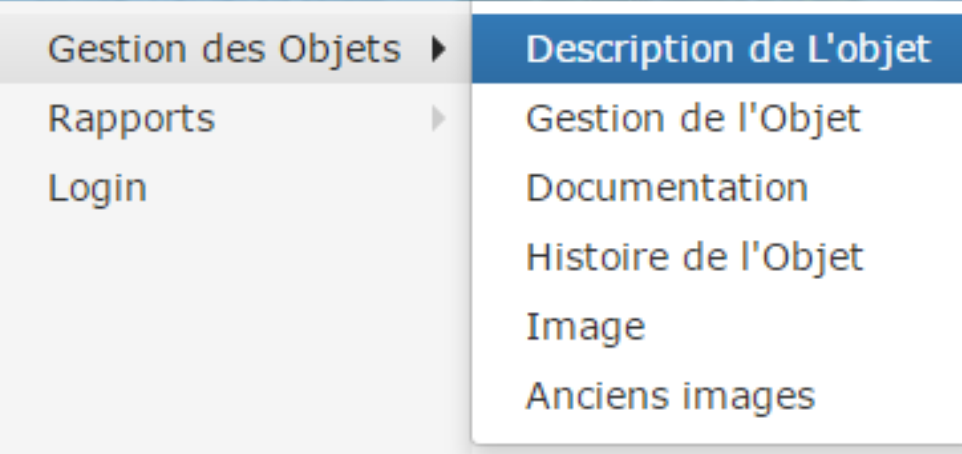

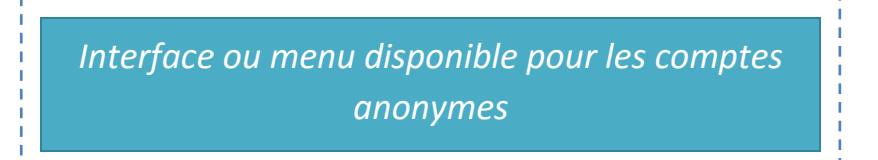

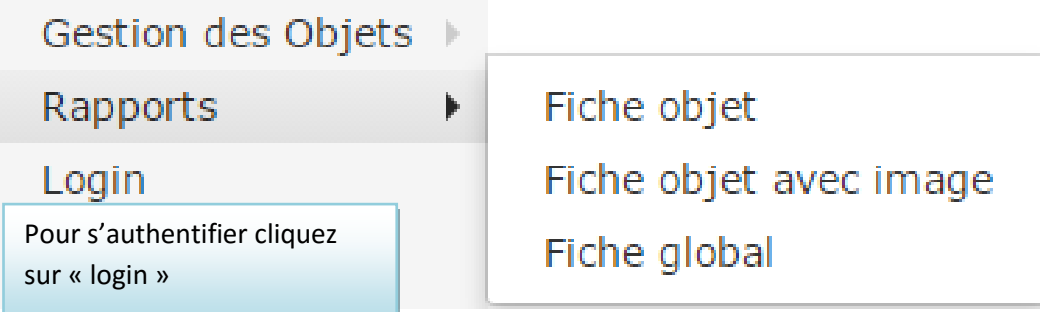

# **Fiche de description de l'objet**

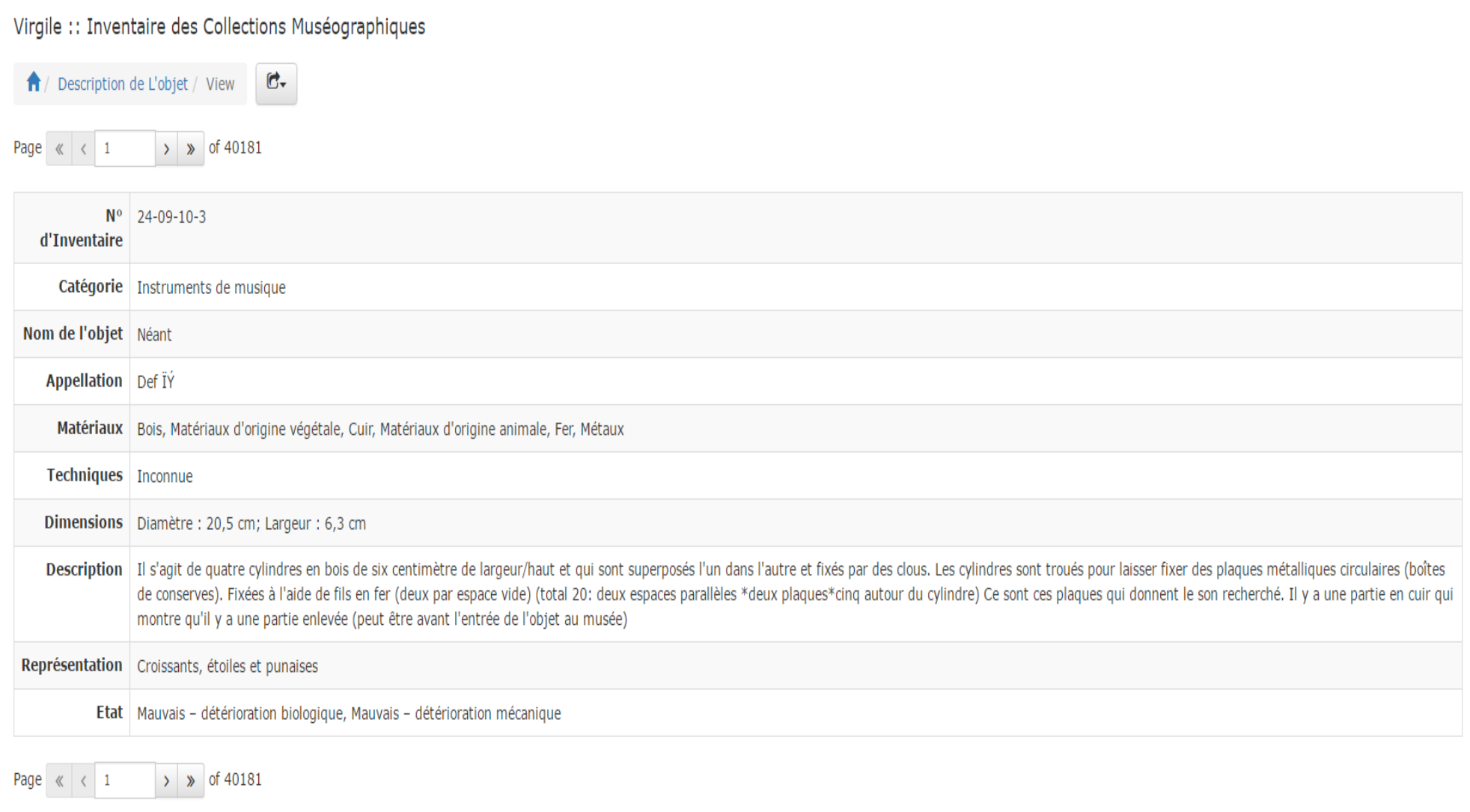

# Virgile :: Inventaire des Collections Muséographiques

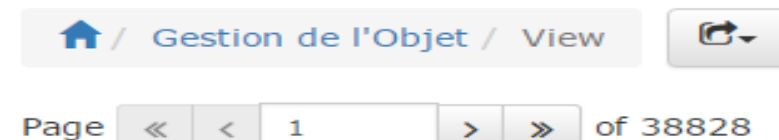

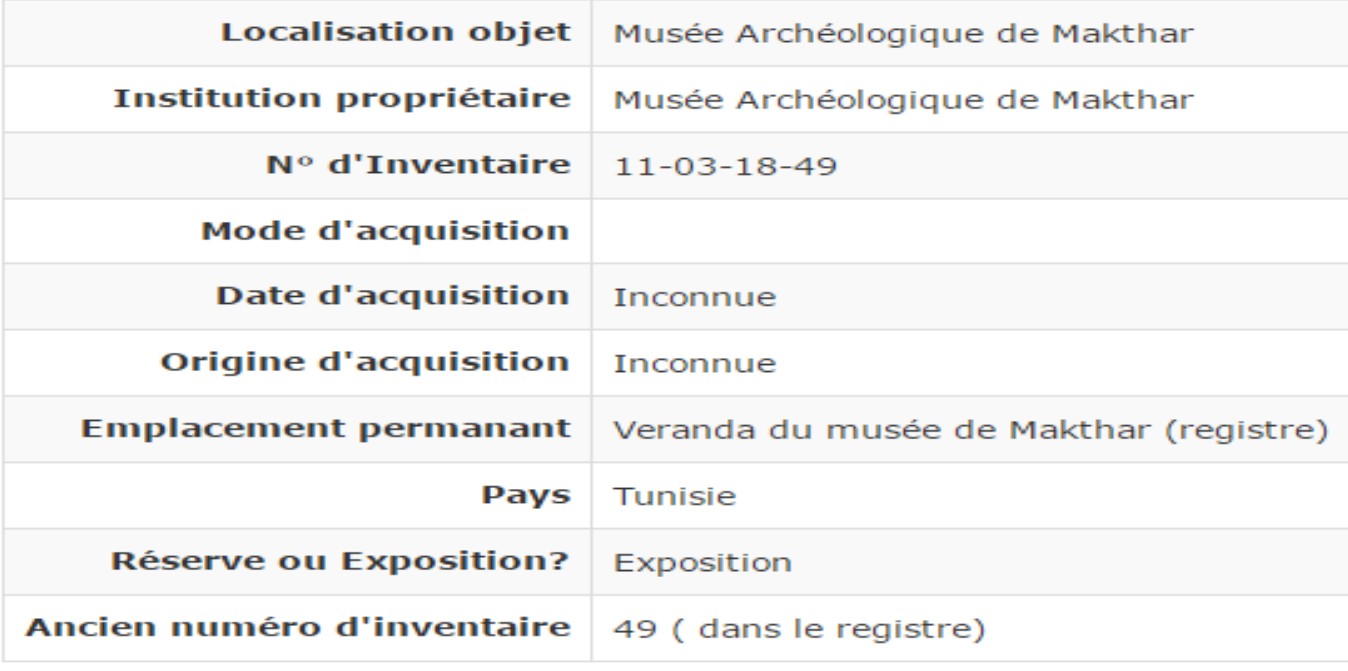

Page  $\ll$   $\lt$  $\mathbf{1}$ 

of 38828  $\gg$ 

 $\rightarrow$ 

### **Fiche Histoire de l'Objet**

#### Virgile :: Inventaire des Collections Muséographiques

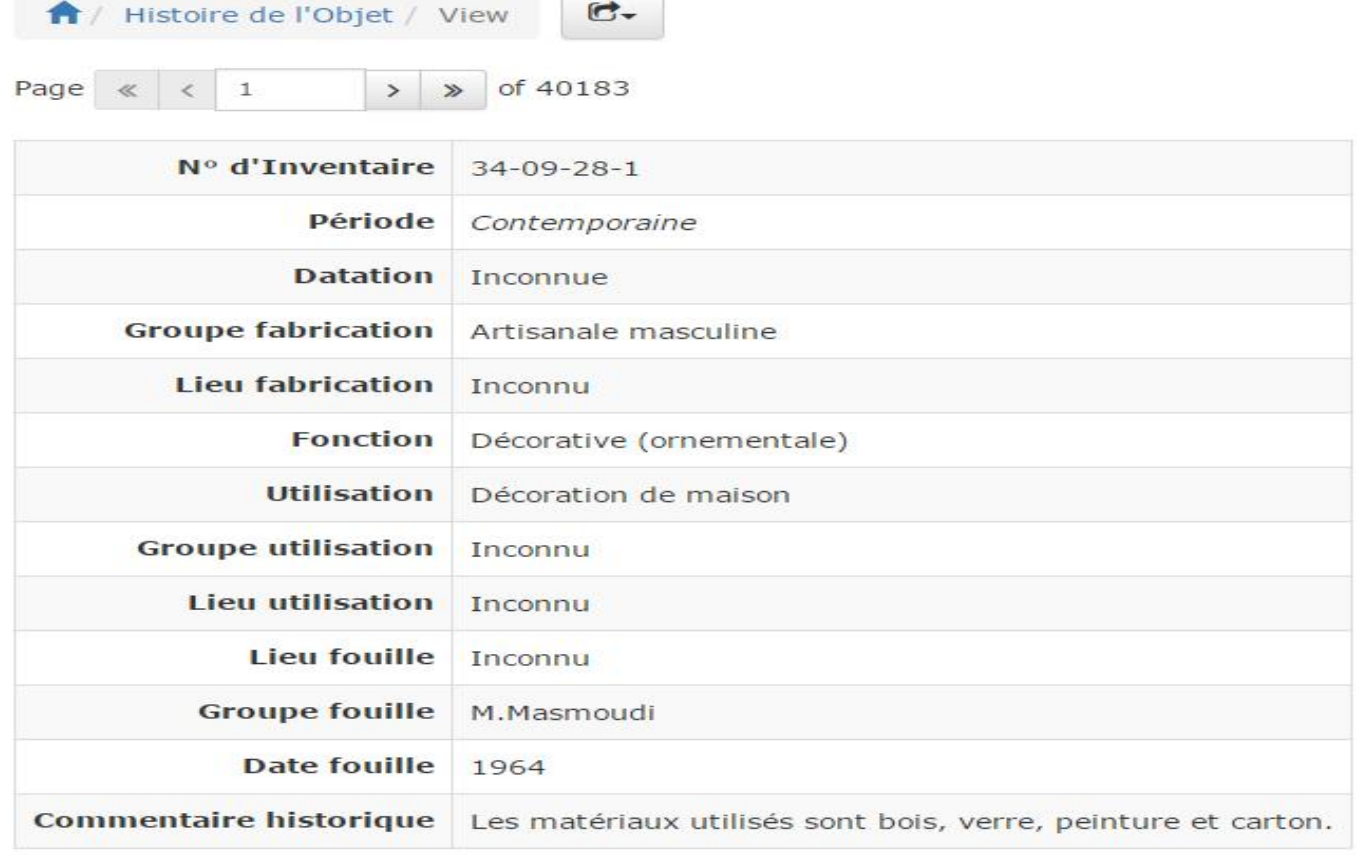

 $\rightarrow$   $\gg$  of 40183 Page  $\ll$   $\ll$  1

# Virgile :: Inventaire des Collections Muséographiques

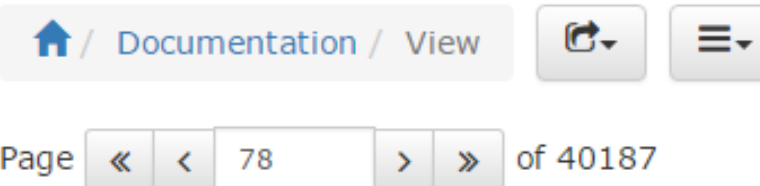

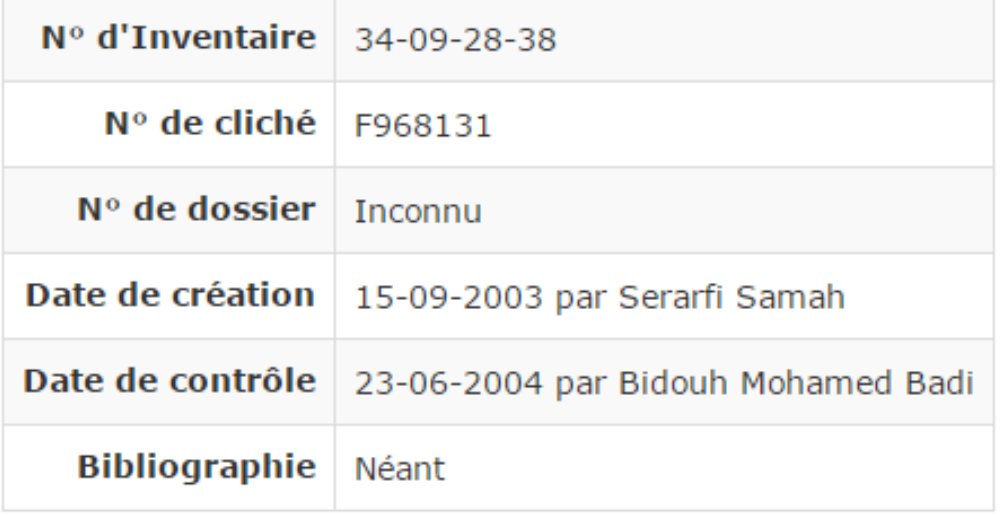

Page  $\ll$ 

78

 $\left\langle \right\rangle$ 

 $\rightarrow$   $\gg$  of 40187

#### **Les Images**

Virgile :: Inventaire des Collections Muséographiques

 $\bigwedge$  Image / View  $\mathbb{C}$ Page  $\ll$   $\lt$  5  $>$   $\gg$  of 5 **Fichier image** Identifiant de l'image 41-09-16-29-01 Nº d'Inventaire de l'Objet 41-09-16-29 Page  $\ll$  < 5  $>$   $\gg$  of 5

### **Fiche Globale**

La fiche globale est équivalent à la fiche manuelle, elle regroupe toutes les informations de la fiche objet (Gestion de l'Objet, Description, Collecte, Documentation et Photos) :

Virgile :: Inventaire des Collections Muséographiques

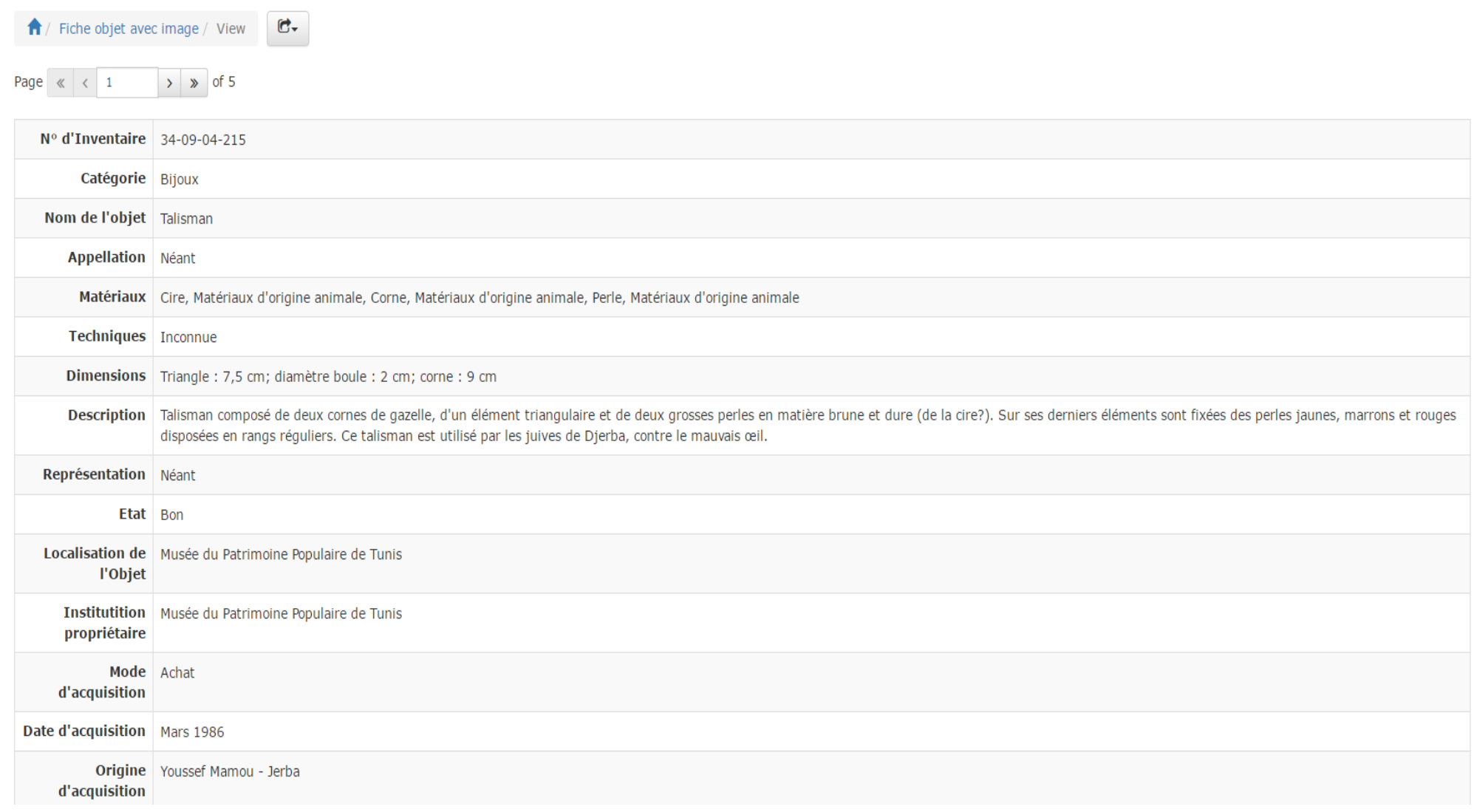

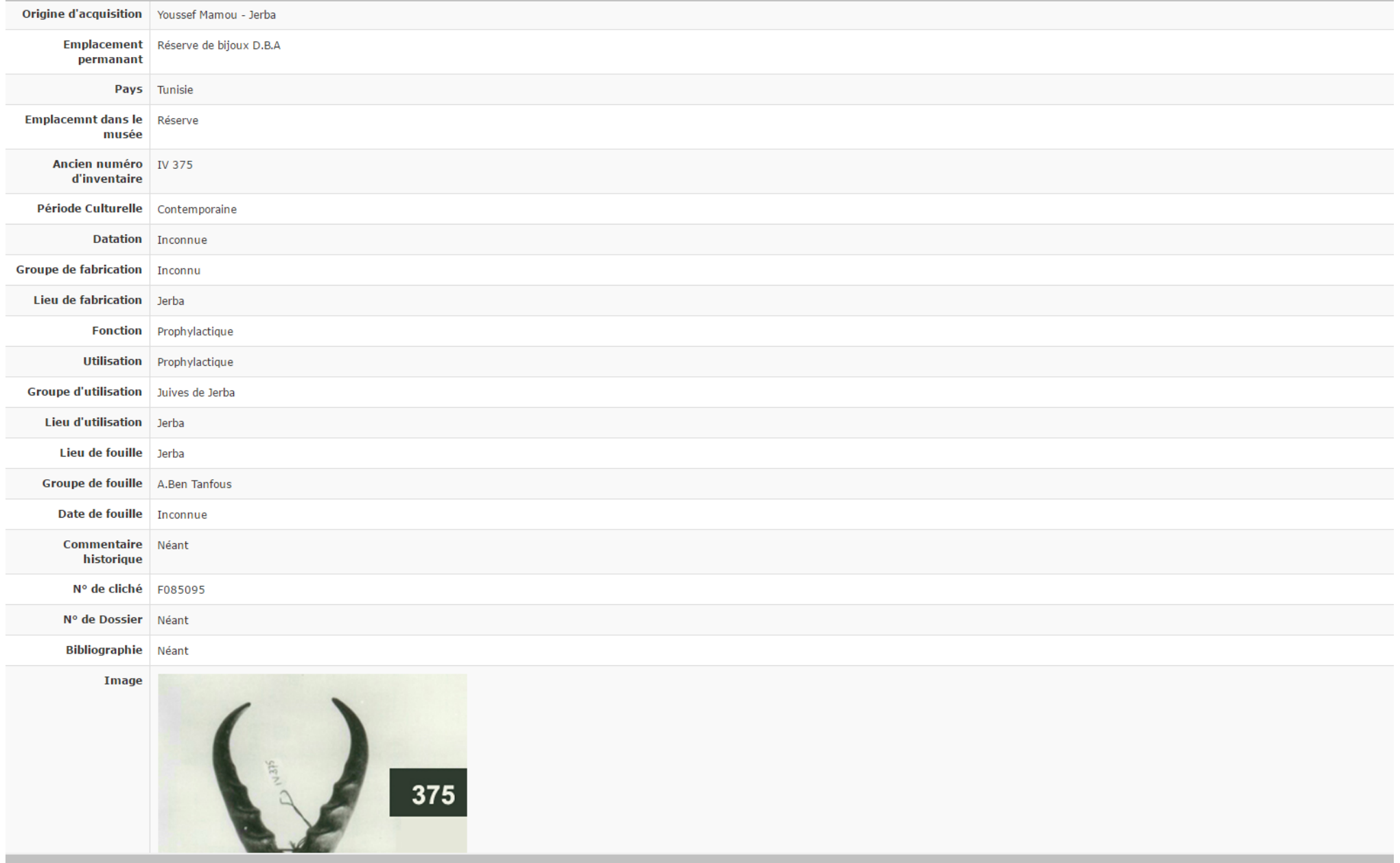

### **Interrogation de la base de données**

Comme tout utilisateur de la base de données, le compte anonyme peut lancer une requête de recherche étendue sur plusieurs critères et filtrer des données répondant à ses besoins.

Il peut lancer une recherche sur un numéro d'inventaire donné, une recherche des objets par musée, par institution propriétaire, par catégorie, par mode d'acquisition, par nom de l'objet, par matériaux, par techniques, par fonction, ou autre. La recherche peut être effectuée en multicritères via la jointure de plus qu'un critère ou par filtre progressif de données.

On peut chercher par exemple les objets d'un musée A qui ont une catégorie B, datent de la période culturelle C, ou A, B, C sont des variables paramétrables

#### **Exemple de recherche étendue dans une fiche globale :**

Avant de lancer l'opération de recherche, le nombre total des objets dans la base de données est au compte de **38811 enregistrements**

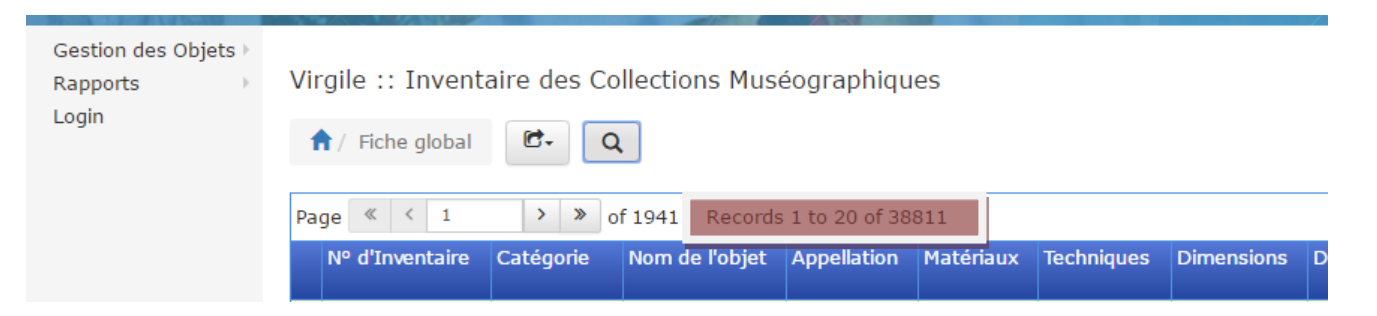

Il faut remarquer que dans cette base de données, il ya 38811 fiches objets, comme il montre la figure ci - dessus; pour sélectionner les fiches des objets localisés dans le Musée Archéologique de Sousse ; aller dans le champ localisation, ouvrir la liste déroulante et chercher le musée régional de Sousse (1), le sélectionner (2) ensuite aller cliquer sur le bouton search (3) ; le résultat de la requête affiche **2951** fiches sur 38811 fiches possibles (4) voir figure ci –dessous :

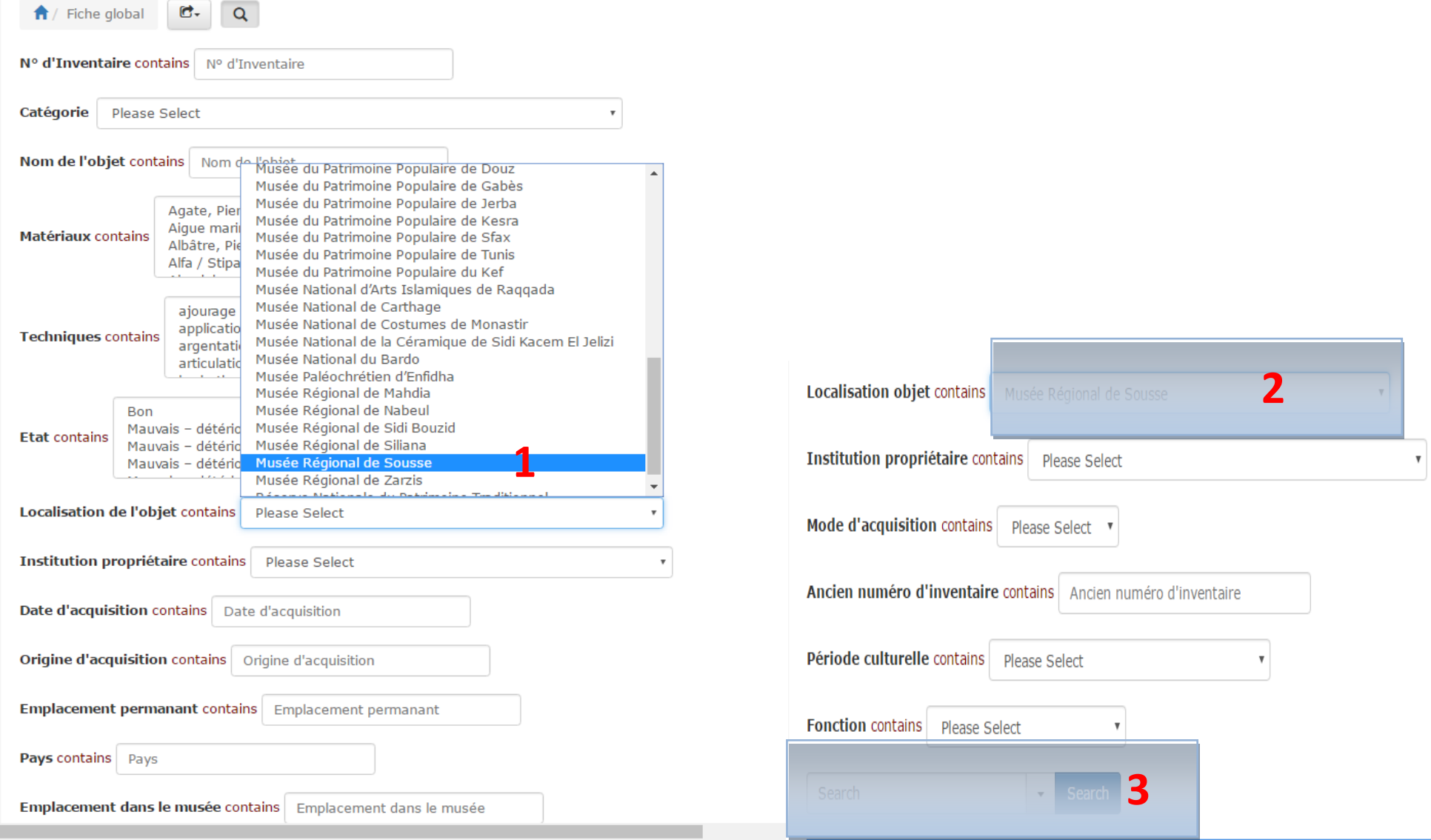

#### Le résultat de la requête **: 2951 objets sur 38811**

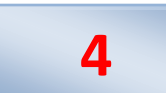

Page  $\left|\left| \begin{array}{c} x \\ x \end{array} \right| \right| \left| \begin{array}{c} x \\ y \end{array} \right|$  $\rightarrow$   $\bullet$  of 148 Records 1 to 20 of 2951

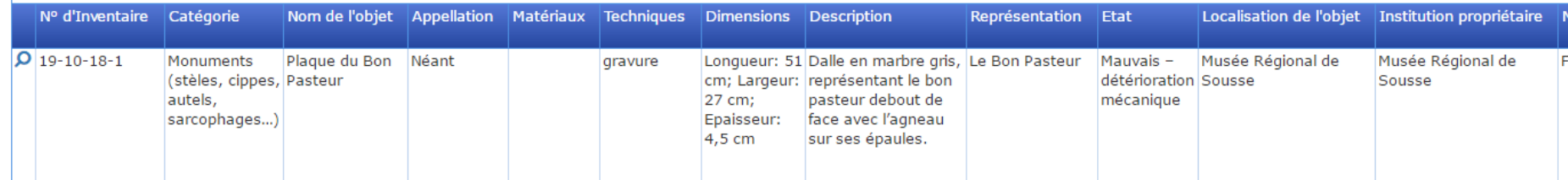

# Comptes authentifiés

Les utilisateurs authentifiés (par un login et un mot de passe): c'est sont les principaux utilisateurs de la base de données ; Ils peuvent être des Opérateurs de saisie, de Gestionnaires de la base de données, ou un Administrateur système.

#### **Sessions système**

Trois types de session sont créés dans cette nouvelle version ; c'est à l'administrateur système de définir pour un utilisateur donné à quelle session doit appartenir ;

**Session administrateur** : accès total à la base de données ; les administrateurs peuvent changer les droits d'accès, ajouter des comptes, supprimer des comptes, supprimer des données, ajouter / modifier des données, créer des nouvelles données. Etc.

Session manager : ce sont les super utilisateurs de la base de données qui ont un accès en lecture - écriture aux terminologies et aux différentes fiches de l'objet (fiche gestion, description, documentation, histoire, image)

Session default : ce sont les operateurs de saisie ; ils ont accès en lecture - écriture aux fiches de l'objet à savoir : fiche gestion objet, fiche description de l'objet, fiche histoire de l'objet, fiche documentation et images et un accès en lecture seule pour les terminologies de la base de données

Virgile :: Inventaire des Collections Muséographiques

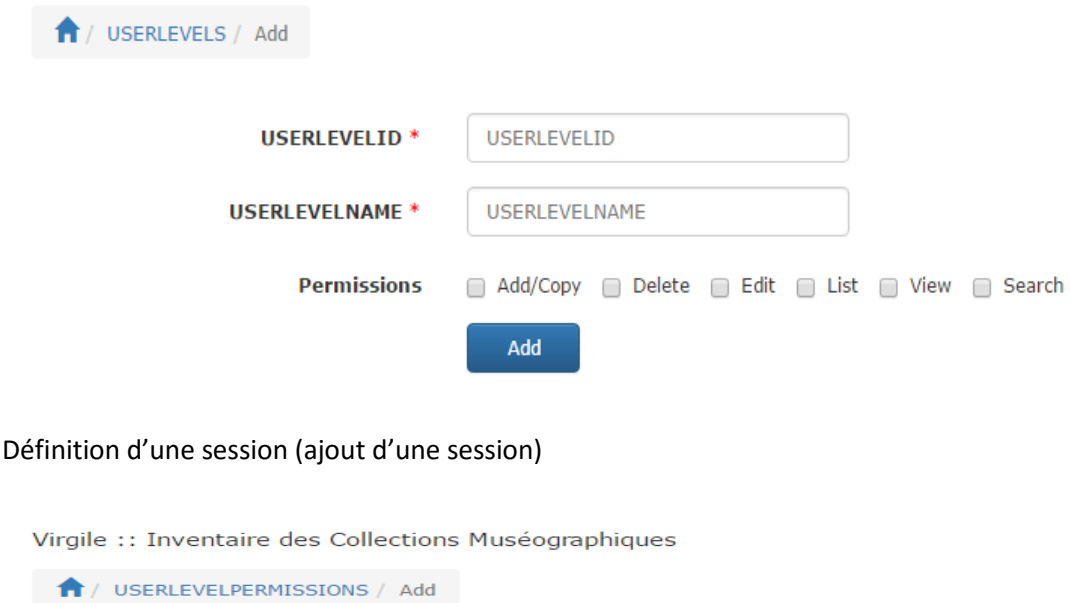

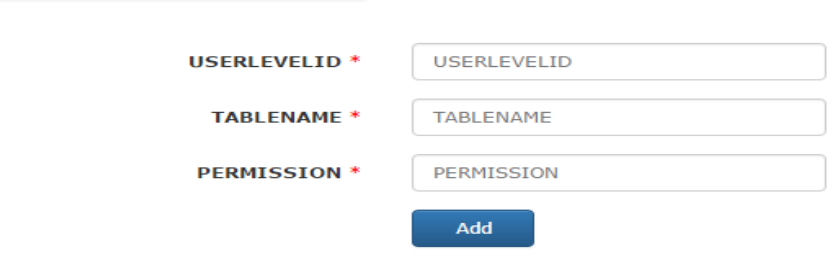

Définition des droits d'accès pour une session donnée ; attribution des droits d'accès.

Virgile :: Inventaire des Collections Muséographiques

#### $\bigcap$  / IUSER / Add

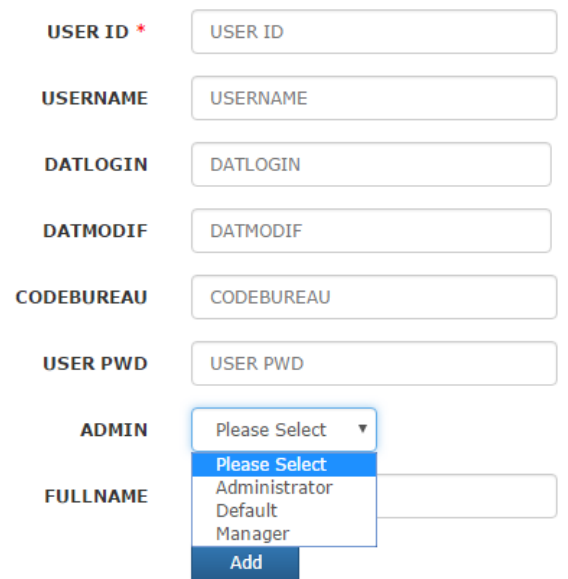

Ajout d'un nouvel utilisateur et définition de la session de son appartenance

# Exploitation de la nouvelle interface de la base de données :

## **Authentifiez – vous**

Virgile :: Inventaire des Collections Muséographiques

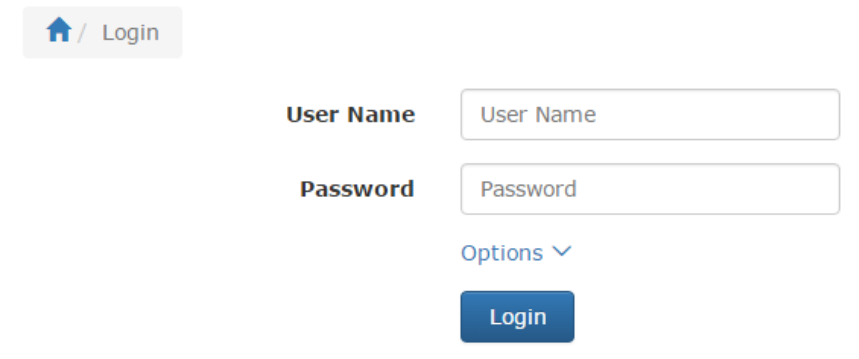

Une fois authentifié, l'utilisateur de la base de données accède sur un menu qui le permet de naviguer entre différentes fiches de la base données et selon les droits d'accès accordés par l'administrateur système.

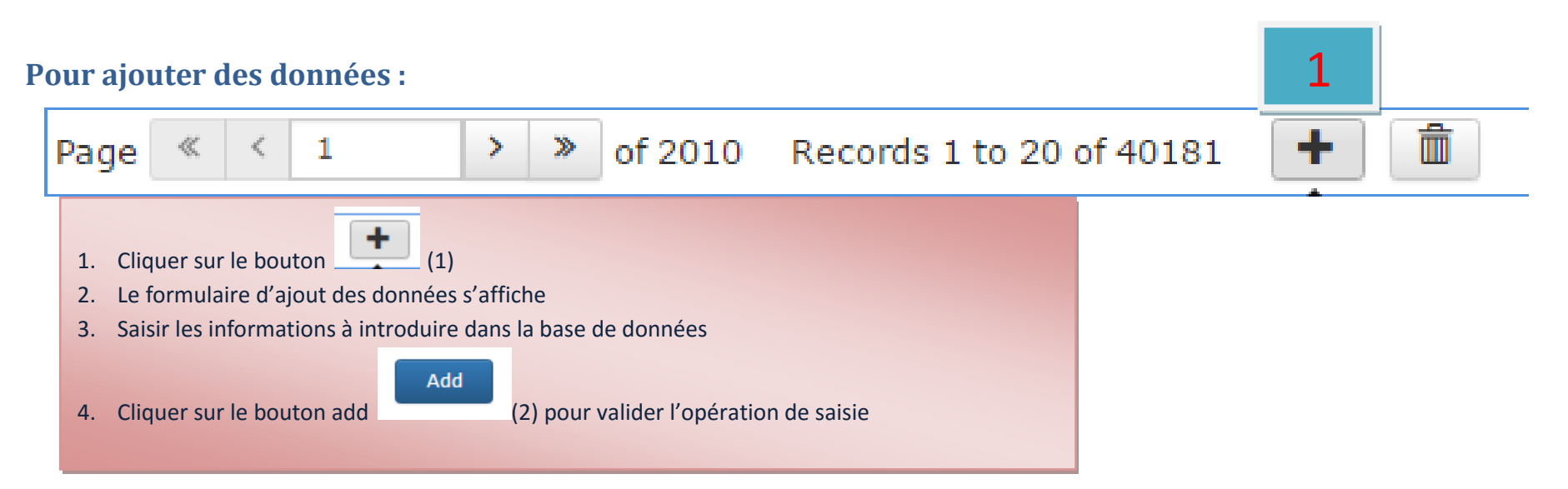

#### 1 / Description de L'objet / Add

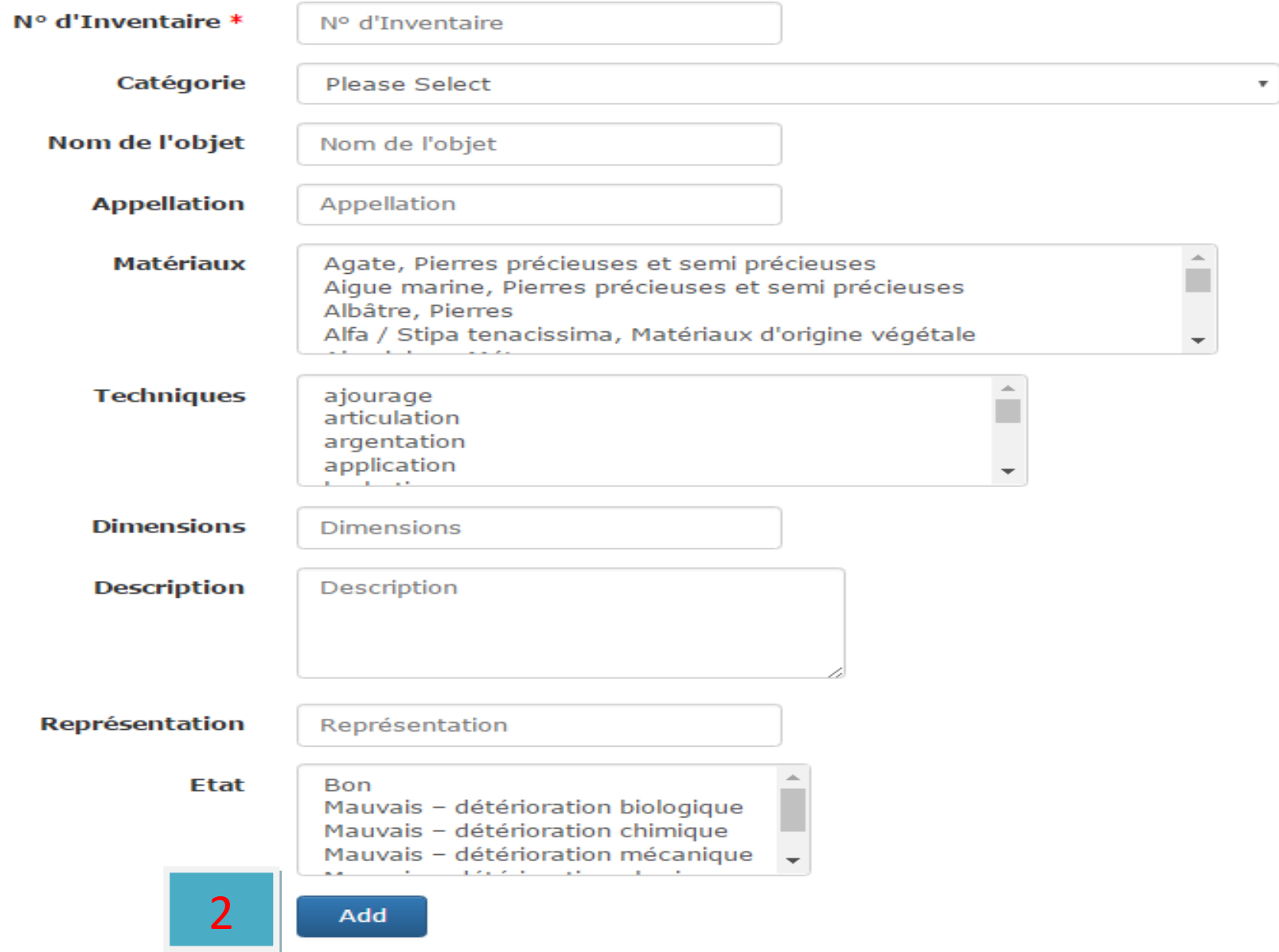

# **Pour supprimer de données**

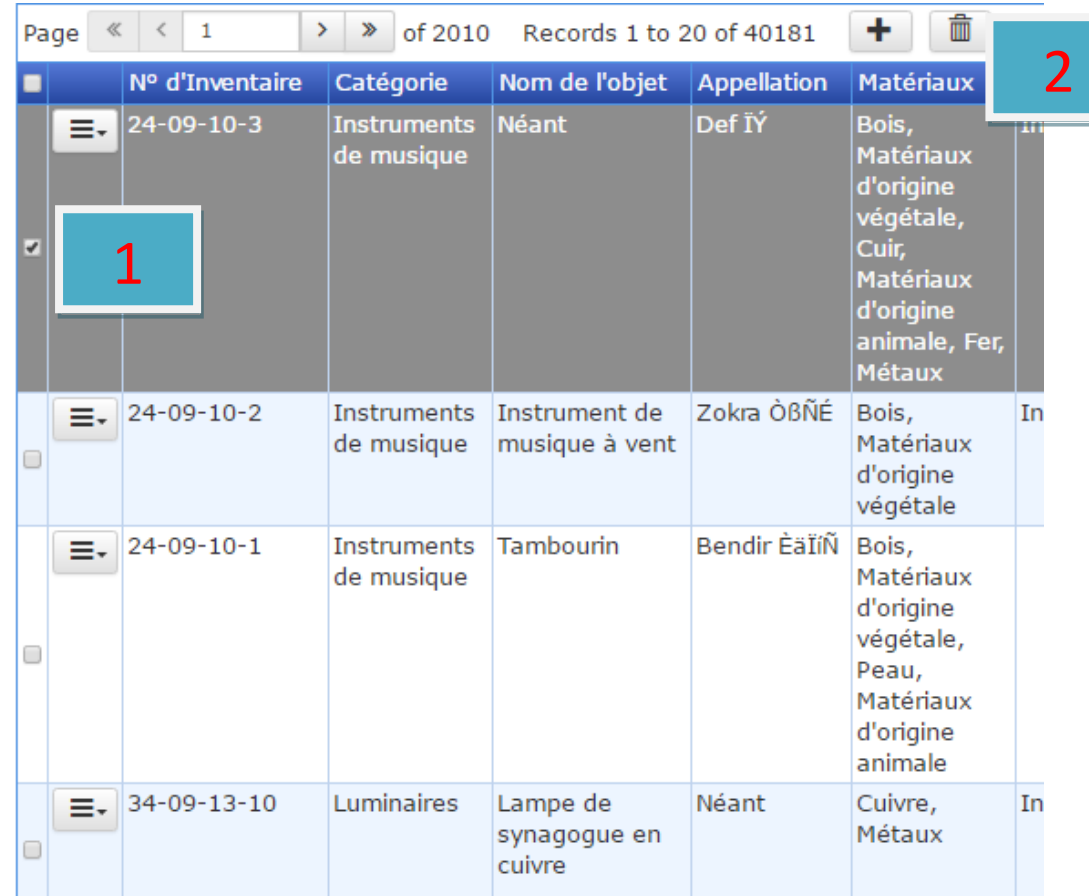

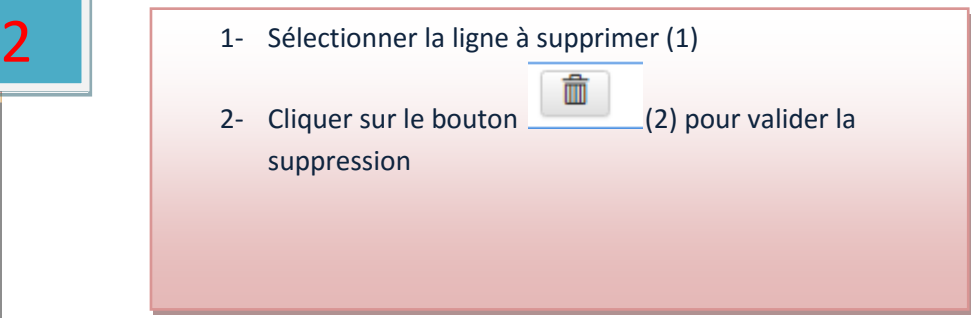

# **Pour modifier de données**

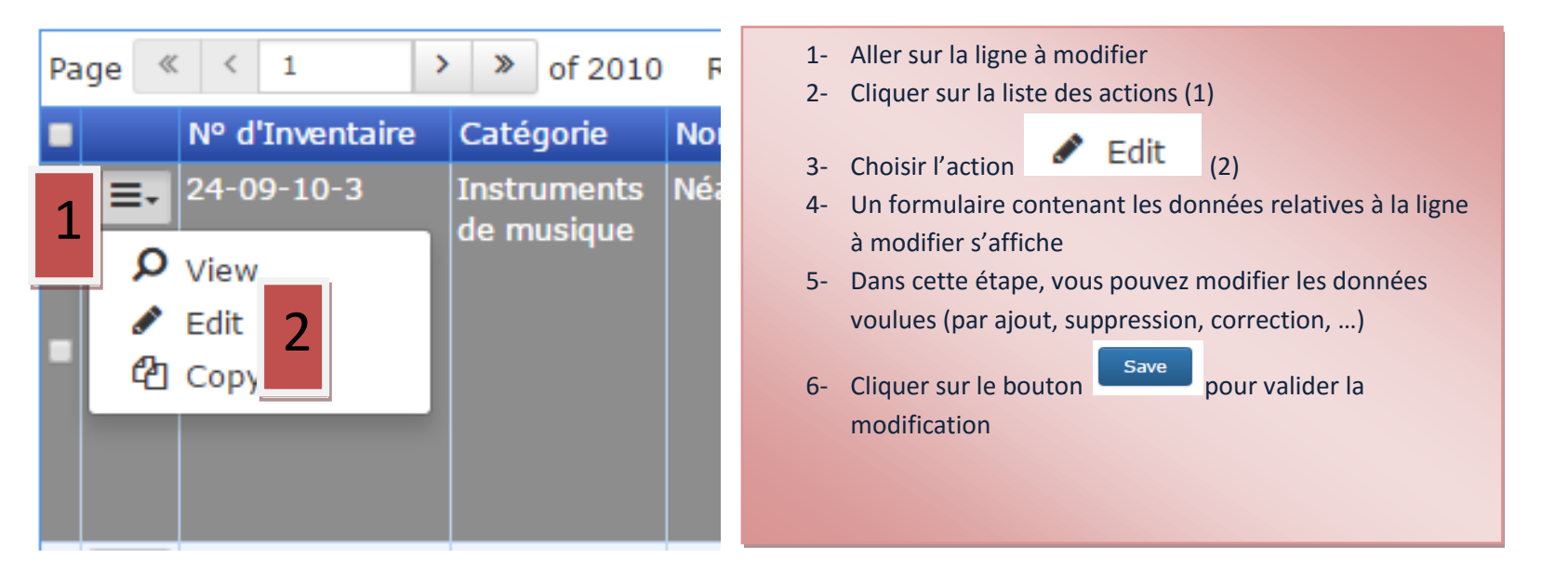

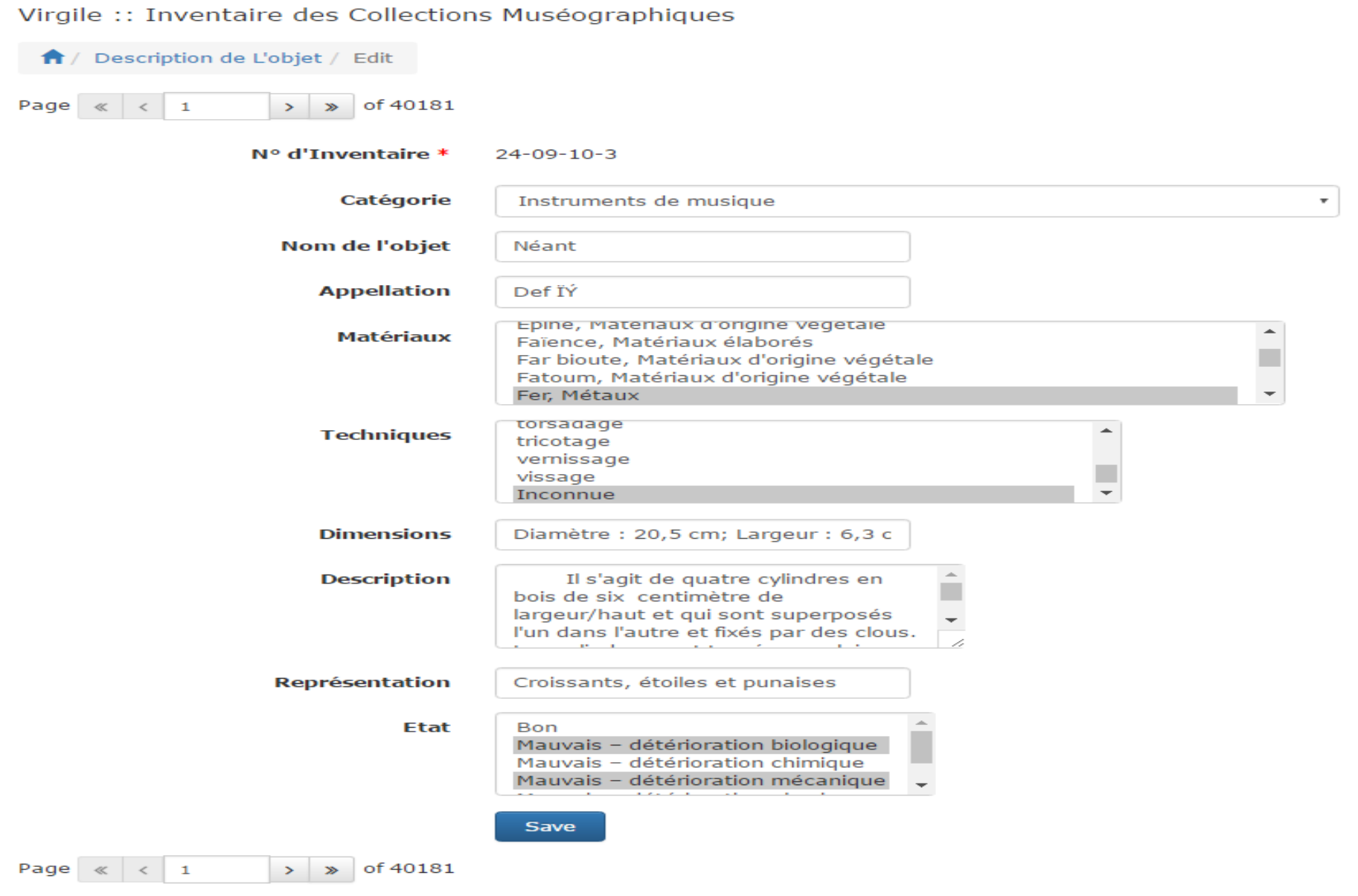

## **Pour copier de données**

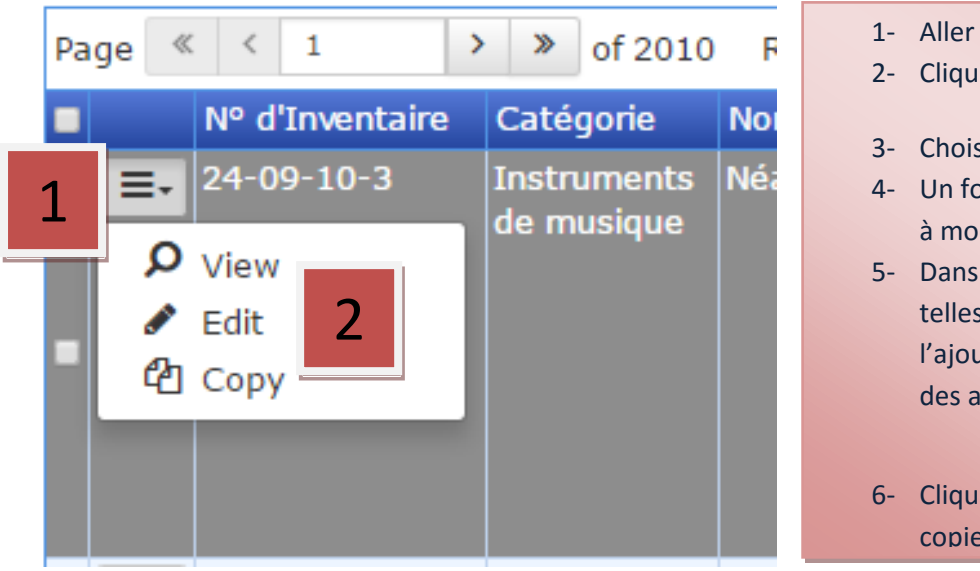

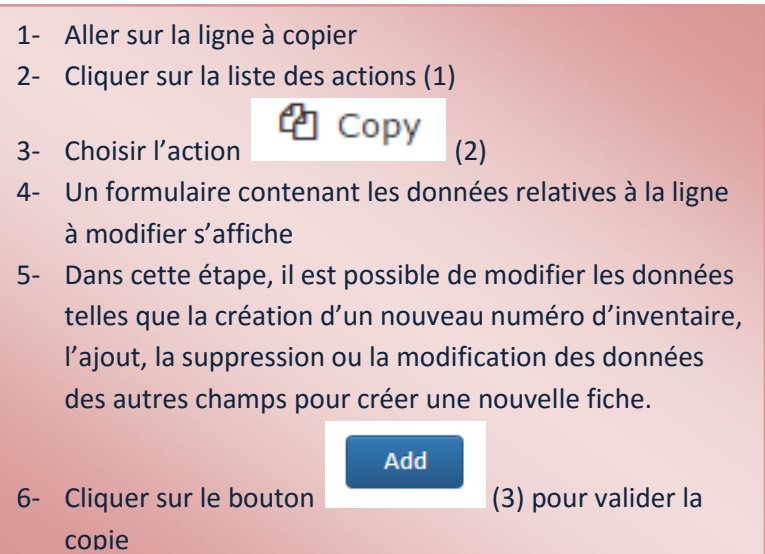

Virgile :: Inventaire des Collections Muséographiques

↑ / Description de L'objet / Copy

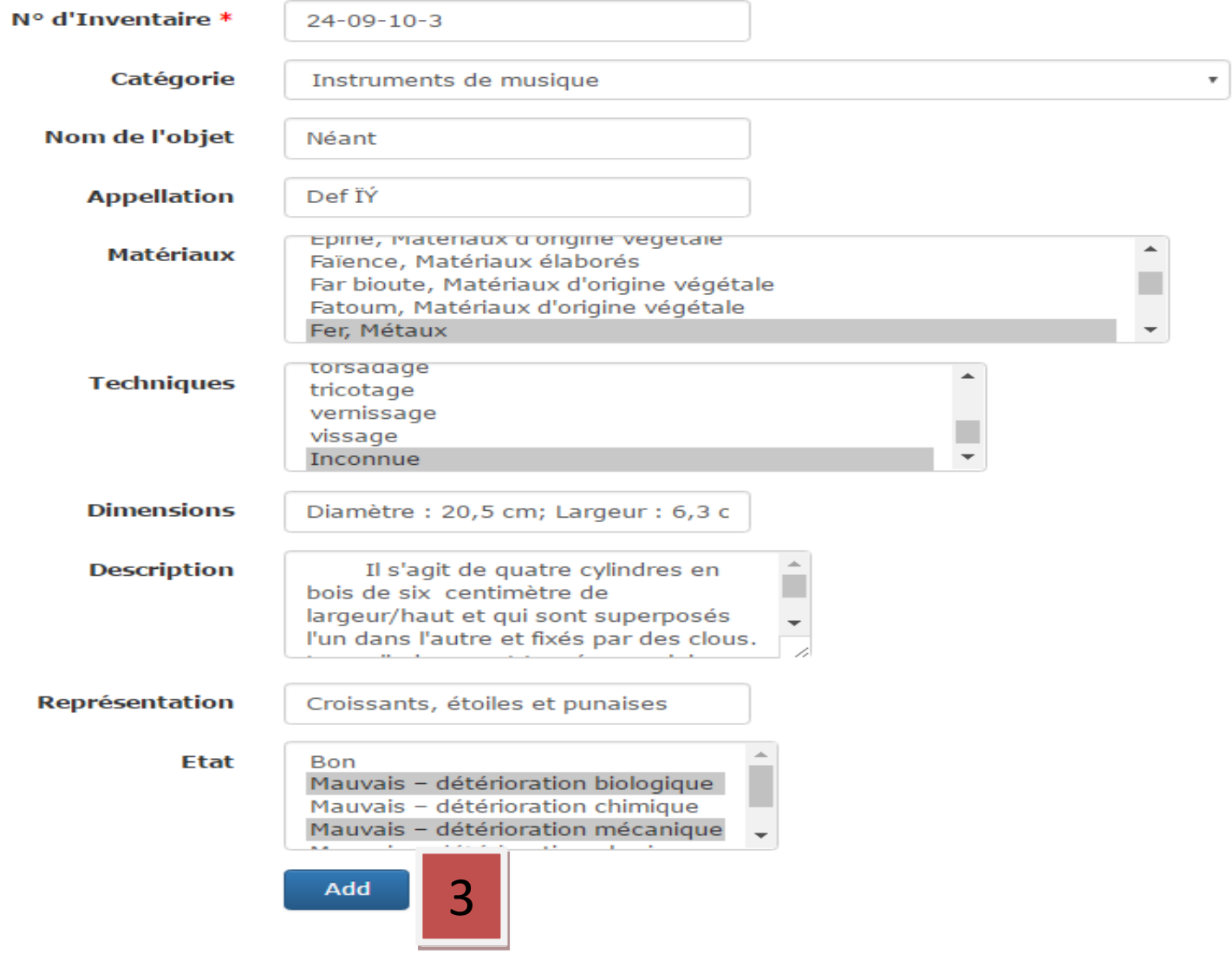

### **Pour visualiser des données :**

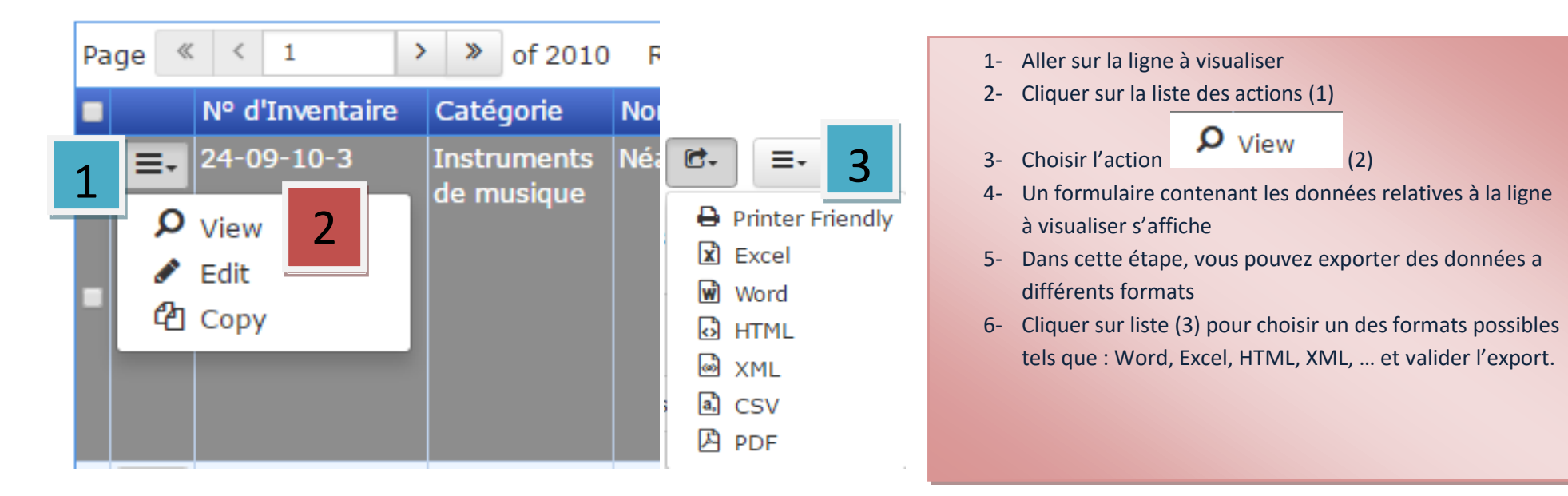

# Virgile :: Inventaire des Collections Muséographiques

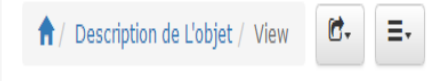

 $\rightarrow$   $\gg$  of 40181 Page  $\ll$   $\lt$  1

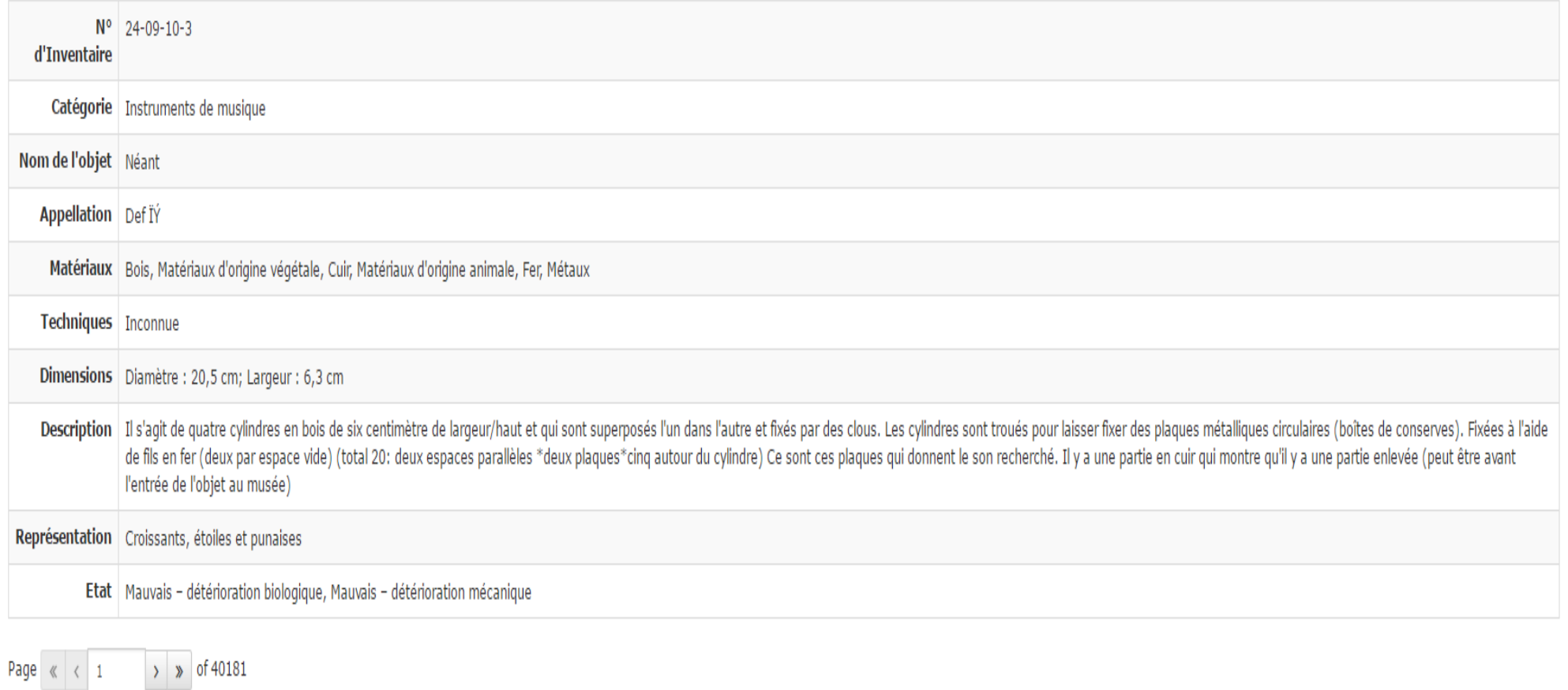

Virgile :: Inventaire des Collections Muséographiques

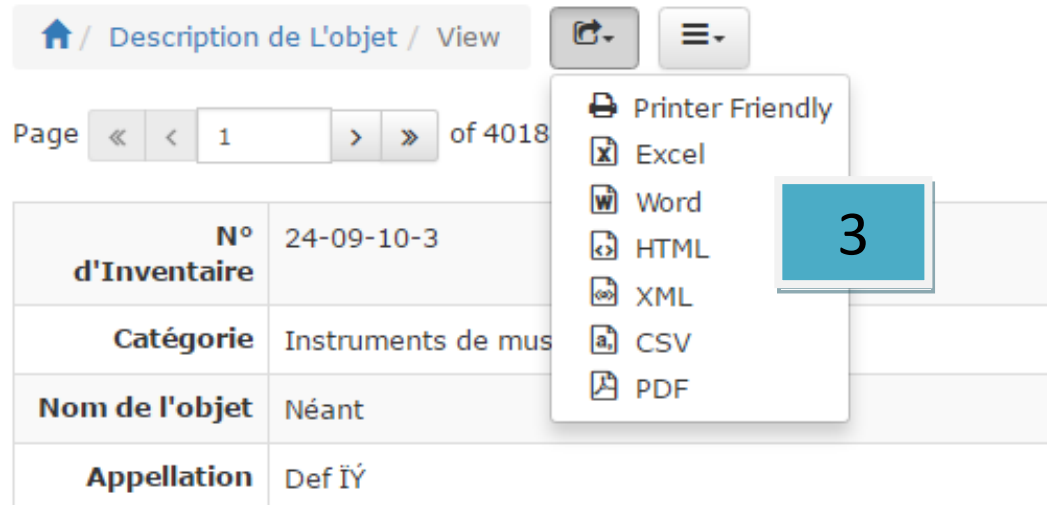

Imprimer ou exporter à différents formats : Excel, word, html, XML, CSV,

# Virgile : ajout des fiches d'inventaire à la base de données

# **FICHE OBJET**

**I. GESTION DE L'OBJET Numéro d'inventaire** : ---------------------------------------------------------------------------------------------------- Il s'agit de l'identifiant d'un objet comportant 4 champs séparés par des tirés comportant dans l'ordre le code des musées / réserves, la période, la catégorie et le numéro de l'objet dans sa série. **Ancien numéro d'inventaire** : --------------------------------------------------------------------------------------------------- Il s'agit de l'ancien numéro attribué à l'objet avant l'entrée en fonction de la base de données numérique. **Pays de provenance**: ---------------------------------------------------------------------------------------------------- L'aire géographique ou l'aire culturelle de laquelle provient l'objet. **Institution propriétaire** : ---------------------------------------------------------------------------------------------------- L'entité administrative ou l'organisme détenteur de l'objet au moment de la saisie. **Localisation de l'objet** : ---------------------------------------------------------------------------------------------------- Il s'agit de spécifier le musée où l'objet est exposé ou dans quelle réserve est conservé. **Mode d'acquisition** : ---------------------------------------------------------------------------------------------------- Il y a plusieurs modes d'acquisition allant de la saisie au don en passant par l'achat ou la restitution, etc. Voir tableau V. **Date d'acquisition ou d'entrée** : ------------------------------------------------------------------------------------------------ Il s'agit de renseigner clairement la date de l'acquisition de l'objet en format jj/mm/année qui annonce expressément sa date d'acquisition ou d'entrée au musée

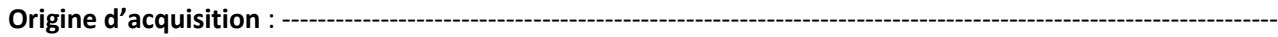

Il est important de rapporter l'origine de l'acquisition de l'objet. A titre indicatif, la pièce peut provenir d'une administration publique (Douane, Police judiciaire, etc.) ou d'une entité privée (personne physique ou morale ayant déclaré une collection privée par exemple).

**Emplacement de l'objet** : ----------------------------------------------------------------------------------------------------

Il s'agit de donner un lieu précis sur l'emplacement de l'objet au moment de la saisie des données faisant cette base. Il peut s'agir aussi bien une salle d'exposition ou le réserve du musée.

#### **II. DESCRIPTION DE L'OBJET**

**Catégorie** : ----------------------------------------------------------------------------------------------------

Cette entrée permet de classer l'objet de la saisie dans une famille afin de définir son appartenance avec clarté selon un style ou un matériau le composant par exemple (familles : Armes, Bijoux, Monnaies, médailles, Fossiles, etc.). Voir tableau ci-dessous.

**Nom objet** : ----------------------------------------------------------------------------------------------------

Le nom de l'objet est l'appellation découlant de sa fonction première exemple : une amphore ou encore pavement en mosaïque.

**Appellation** : ----------------------------------------------------------------------------------------------------

Il s'agit de donner l'appellation attribuée à un objet découlant d'une typologie usitée et faisant l'objet d'un consensus : par exemple ; « Dressel 2-4 » ou « la mosaïque des 4 saisons ».

**Matériaux** : ----------------------------------------------------------------------------------------------------

L'expert doit procéder à un examen minutieux de l'objet afin de définir clairement le ou les matériaux qui composent l'objet (organiques, inorganiques, métaux, pierres, etc.). Voir tableau ci-dessous.

**Techniques** : ----------------------------------------------------------------------------------------------------

Il s'agit de décrire la technique utilisée dans l'élaboration ou la fabrication de l'objet Voir tableau ci-dessous.

**Dimensions** : ----------------------------------------------------------------------------------------------------

Il est recommandé de préciser toutes les mesures et les dimensions exactes de l'objet inventorié afin de faciliter plus tard son étude ou sa catégorisation ou sa

confrontation avec d'autres objets du même type. Dans certains cas de figures (exemple les statues), les mesures précises permettent de confondre les pièces originales des copies. Il serait de bon apport de procéder à un scannage en 3D en proportion réelle dès que cette technique sera accessible aux bases de la DIGR.

**Décor** : ----------------------------------------------------------------------------------------------------

Il s'agit de procéder à un descriptif détaillé du décor de la pièce saisie et s'appuyant sur un langage scientifique propre à la discipline qui permet d'être perçu par autrui sans confusion d'interprétation.

**Etat** : ----------------------------------------------------------------------------------------------------

Il s'agit de définir avec précision l'état de l'objet afin de prendre des dispositions pour sa conservation selon son aspect, la matière à partir de laquelle il a été fabriqué. Voir tableau ci-dessous.

**Description** : ----------------------------------------------------------------------------------------------------

Il s'agit d'un champ libre permettant d'établir une description élaborée et minutieuse de l'objet. Cette description doit être validée par un chercheur qualifié après chaque modification apportée par l'opérateur.

#### **III. HISTORIQUE DE L'OBJET**

**Période** : ----------------------------------------------------------------------------------------------------

Il s'agit de définir la période historique à laquelle appartient l'objet (préhistoire, romaine, ottomane, contemporaine, etc Voir tableau ci-dessous.

**Datation** : ----------------------------------------------------------------------------------------------------

Il s'agit de donner une fourchette chronologique la plus précise dans la mesure du possible proposée par le chercheur à la lumière des connaissances selon le style ou la typologie s'il y a lieu.

**Lieu de fabrication** : ----------------------------------------------------------------------------------------------------

Définir le lieu de fabrication ou l'aire géographique dans laquelle l'objet est susceptible d'avoir été fabriqué à la lumière de sa facture, technique, type, style, etc.

**Fonction** : ----------------------------------------------------------------------------------------------------

Il s'agit de la vocation générale de l'objet selon le secteur qui le concerne ; exemple : une amphore a une fonction commerciale. Voir tableau ci-dessous.

**Utilisation** : ----------------------------------------------------------------------------------------------------

Il s'agit du rôle propre à l'objet exemple : une amphore est un contenant.

**Lieu de découverte** : ----------------------------------------------------------------------------------------------------

Il s'agit du lieu dans lequel l'objet a été dégagé, découvert, déterré ou vu la première fois (fouilles, pillage, découverte fortuite, etc.)

**Date de découverte** : ----------------------------------------------------------------------------------------------------

La date de la découverte in situ (fouilles, pillage, découverte fortuite, etc.).

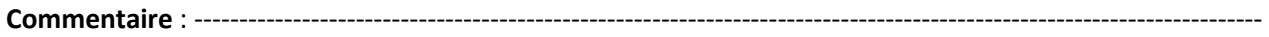

Il s'agit de renseigner quelques informations descriptives ou complémentaires que l'opérateur juge importantes pour la connaissance de l'objet.

**IV. DOCUMENTS CI - JOINTS**

**N° photo / document:** ----------------------------------------------------------------------------------------------------

Le numéro des prises de vue des objets archéologiques doivent correspondre à celui de l'inventaire. Les prises de vue doivent être normalisées pour les objets à destination de saisie au même titre que celle destinées à l'exposition muséographique. Ou un numéro ou une référence d'un document de tout autre type : plan, croquis, texte, vidéo, …..

#### **V. SIGNATURE DE DOCUMENT**

**Fiche établie le (par)** : ----------------------------------------------------------------------------------------------------

Il est recommandé à la personne ou l'équipe ayant procédé à la saisie de renseigner leurs noms, prénoms et fonctions et grades au sein de l'Institut National du Patrimoine et la date de cette saisie en format jj/mm/année.

**Fiche contrôlée le (par**) : ----------------------------------------------------------------------------------------------------

Il s'agit d'un contrôle daté en format jj/mm/année devant être effectué par un chercheur afin de valider les données saisies par l'opérateur de la fiche.

# TERMENOLOGIE ET CODIFICATION

#### **I- Terminologie de la Référence (Numéro d'Inventaire)**

Le numéro d'inventaire est l'identifiant d'un objet, il comporte 4 champs séparés par un tiré XX-XX-XX-XXXXXX et qui sont :

- Code des musées / réserves : formé par deux caractères : XX
- La Période : formée par deux caractères : XX
- Catégorie de l'objet : formée par deux caractères : XX
- Numéro de l'objet dans sa série : qui peut être formé de 6 caractères : XXXXXX

Au total le numéro d'inventaire est composé de **15 caractères**

La lecture du numéro d'inventaire permet d'identifier dans quel musée l'objet est localisé (en exposition ou dans le réserve), a quelle période culturelle appartient et de quelle catégorie ou classe d'objet (accessoire, bijoux, costume, mosaïque, inscription, …).

Exemple : 01-03-26-231018

Dans cet exemple, il s'agit du Musée National du Bardo (01) ; la période romaine (03) et la catégorie est une statue (26)

#### **II- Terminologie de la Période**

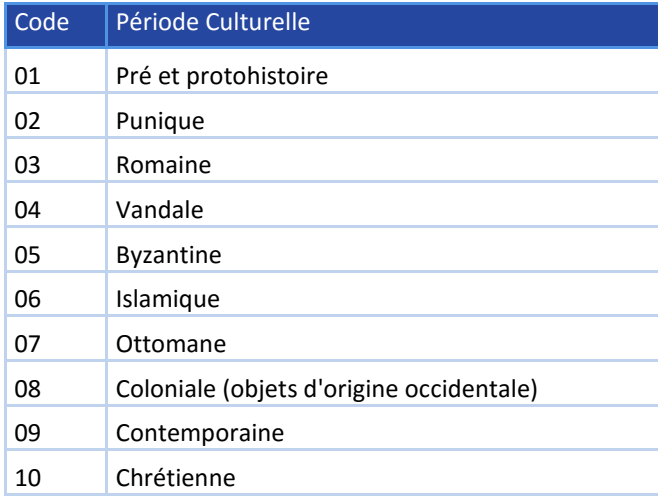

#### **III- Terminologie de la Catégorie**

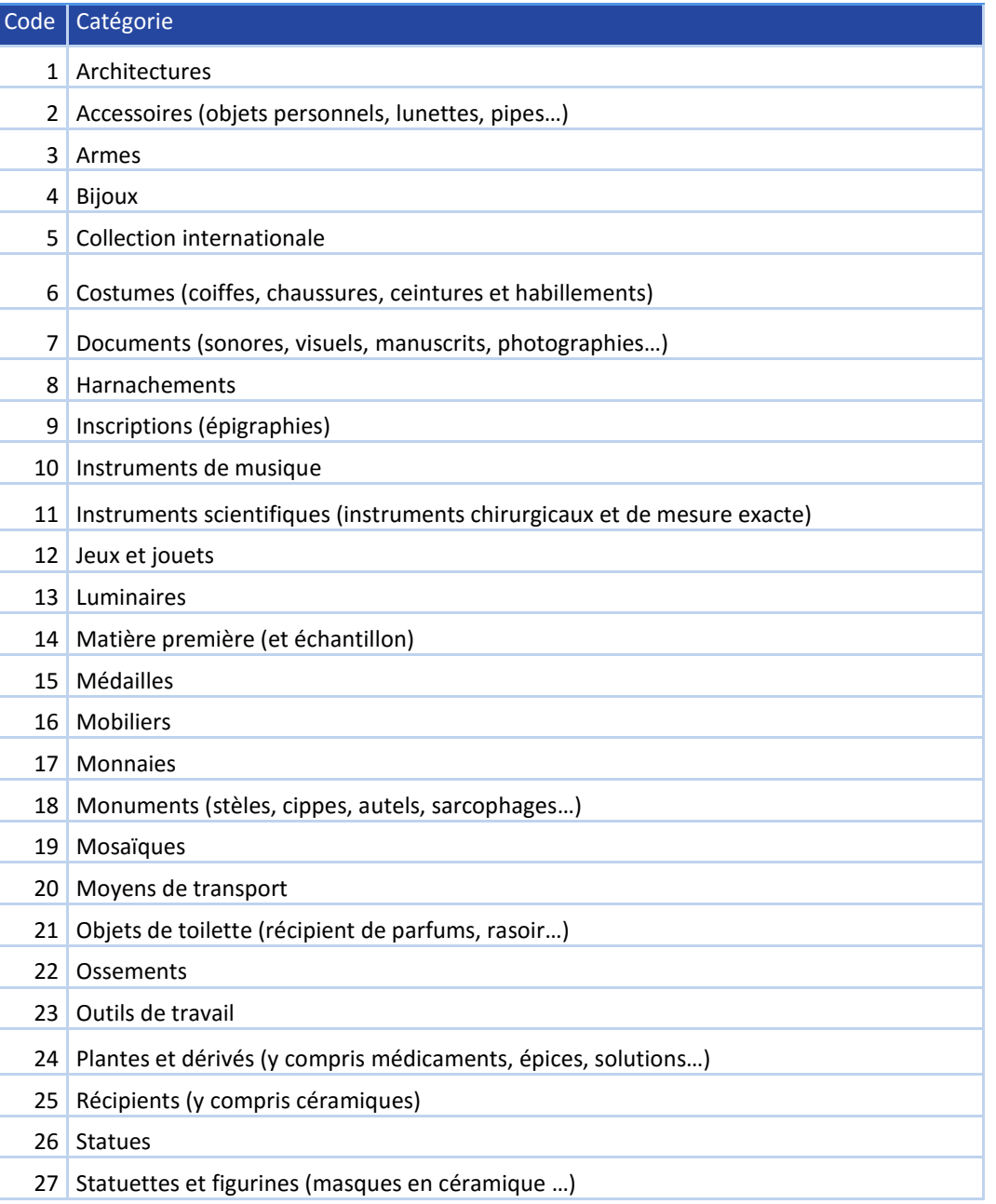

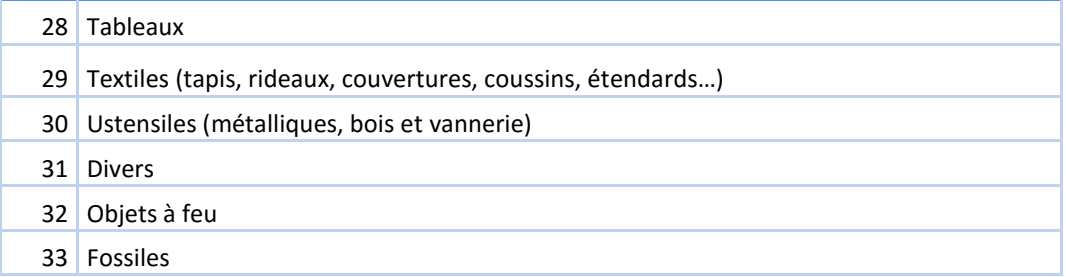

#### **IV- Terminologie des Musées**

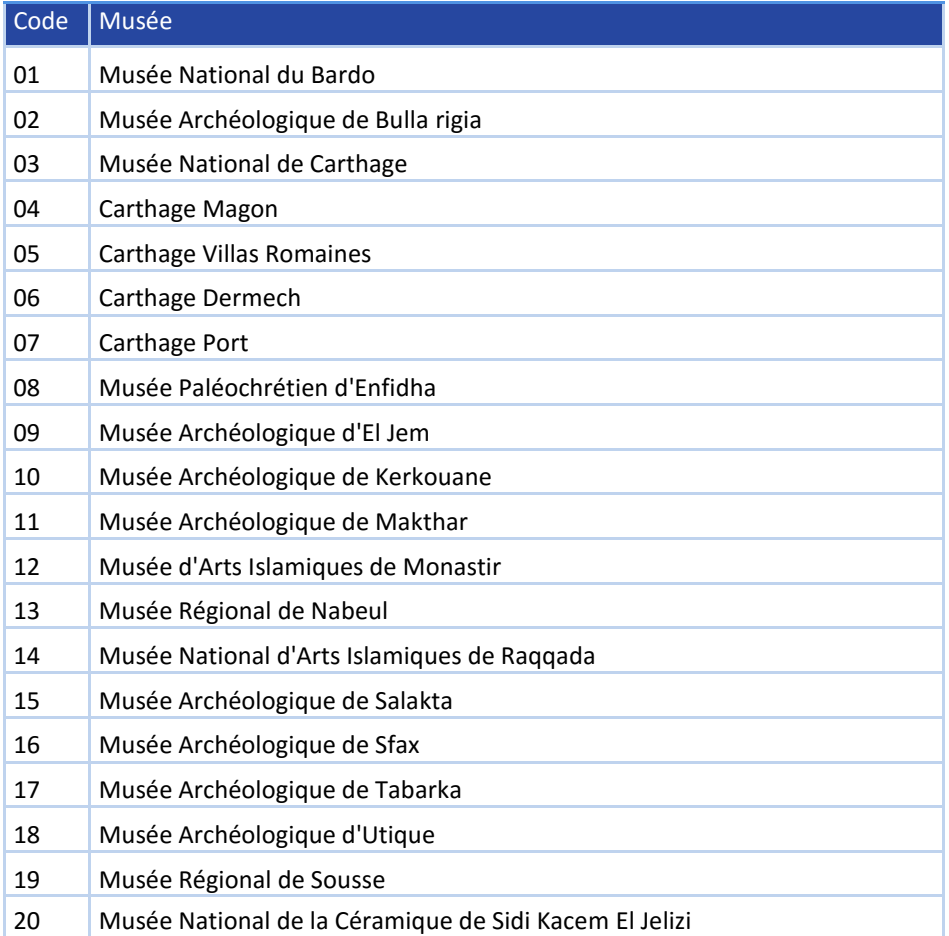

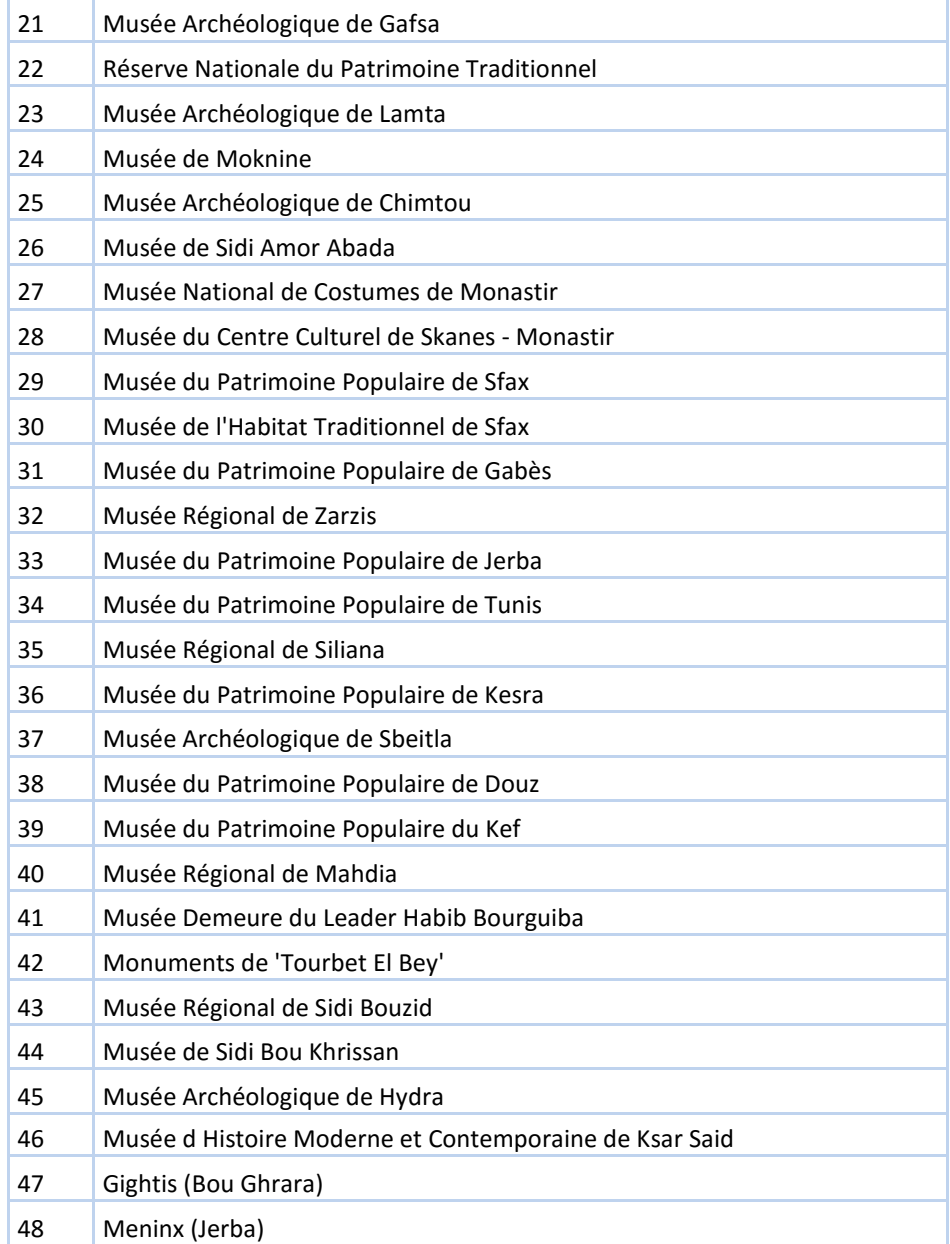

#### **V- Terminologie du mode d'acquisition**

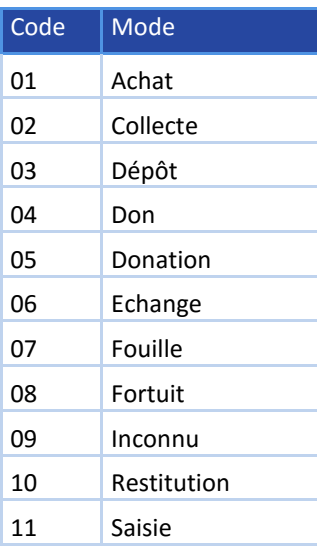

#### **VI- Terminologie des Matériaux**

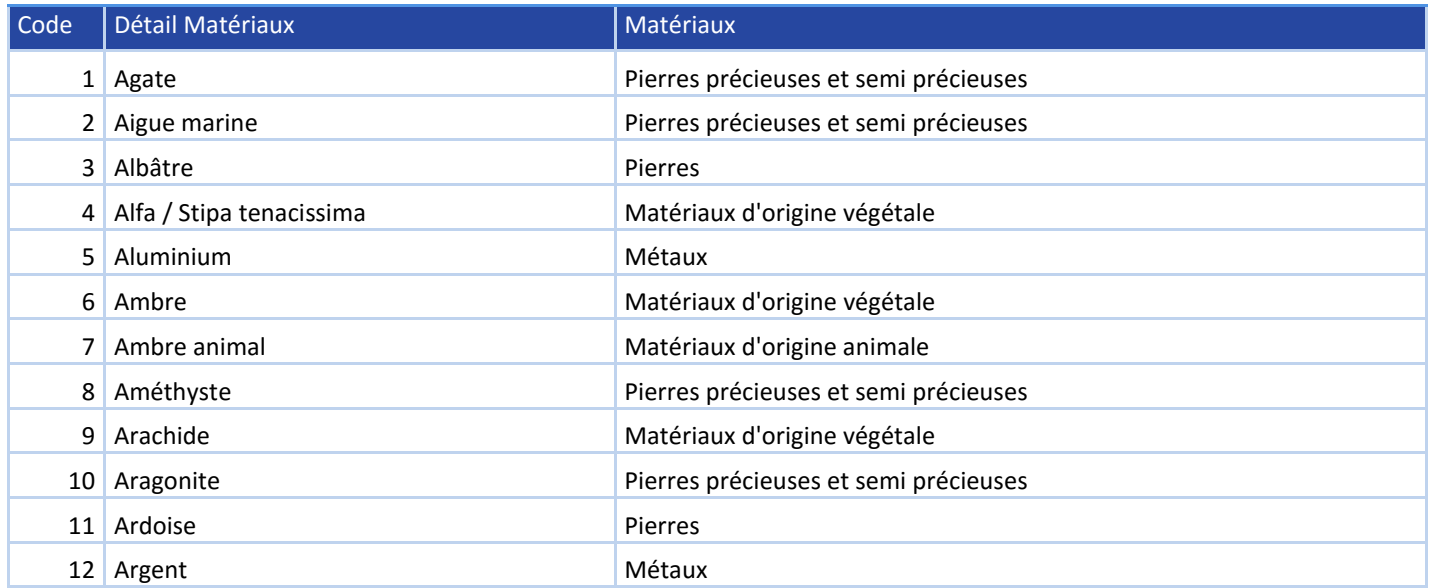

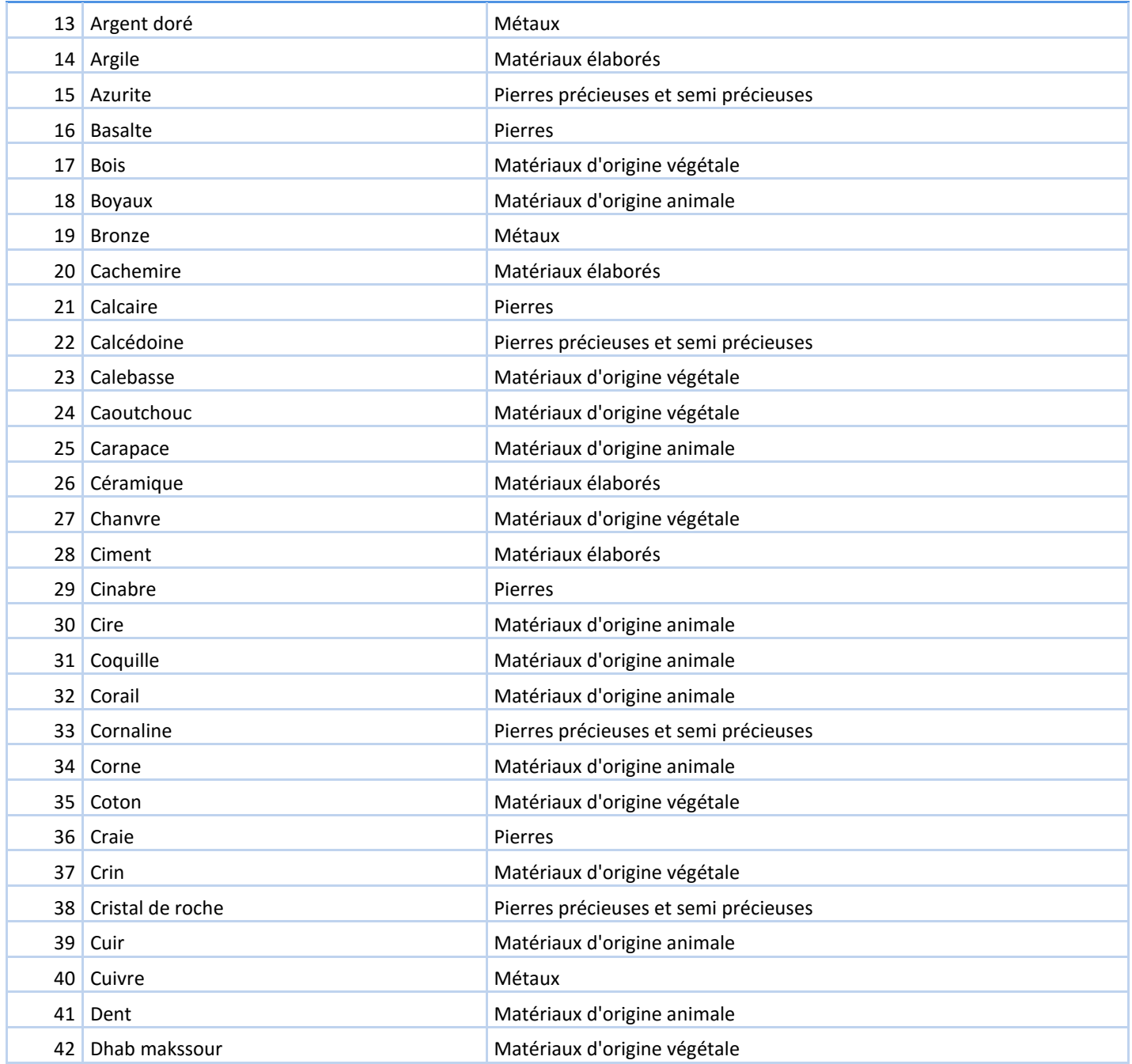

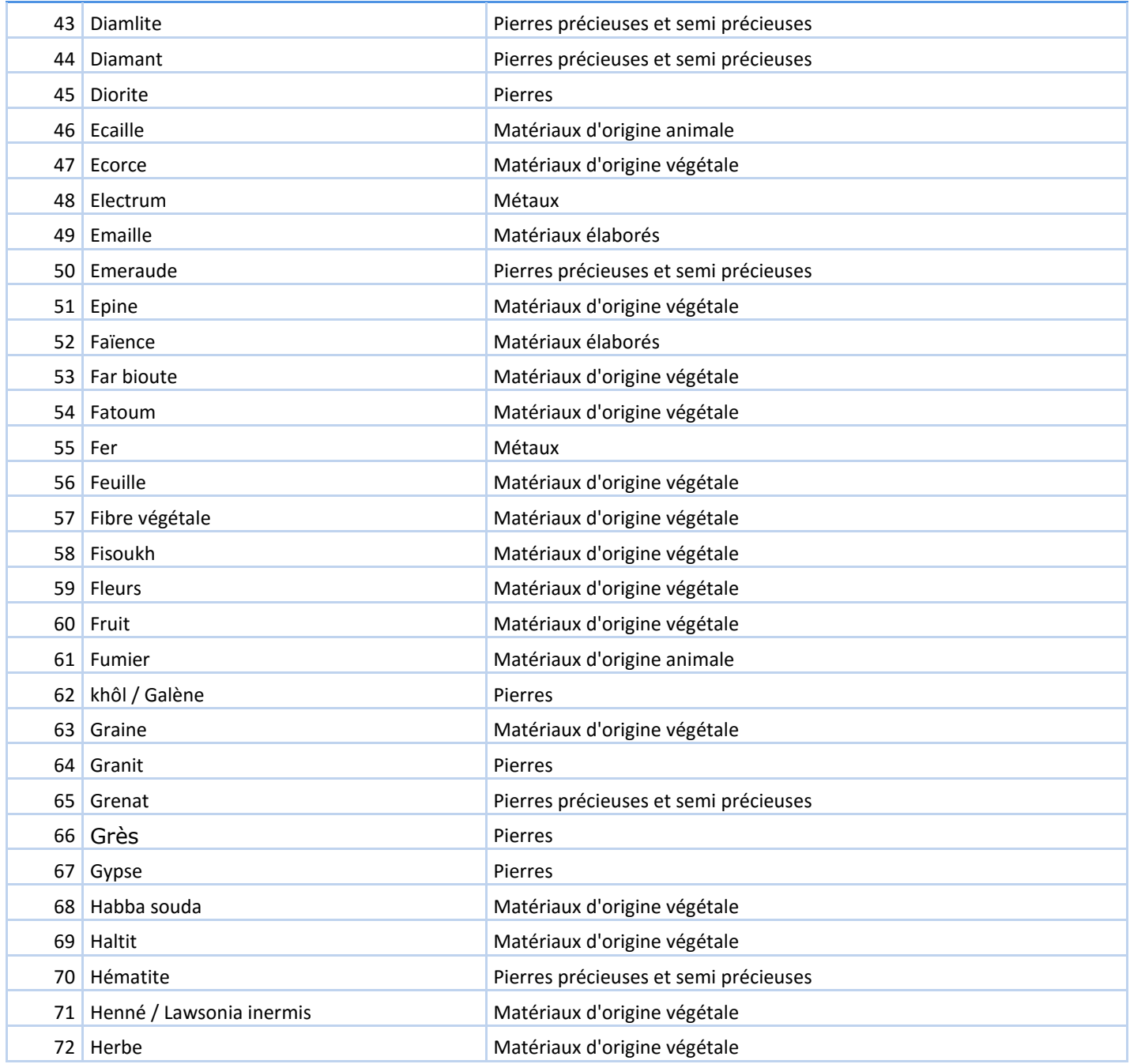

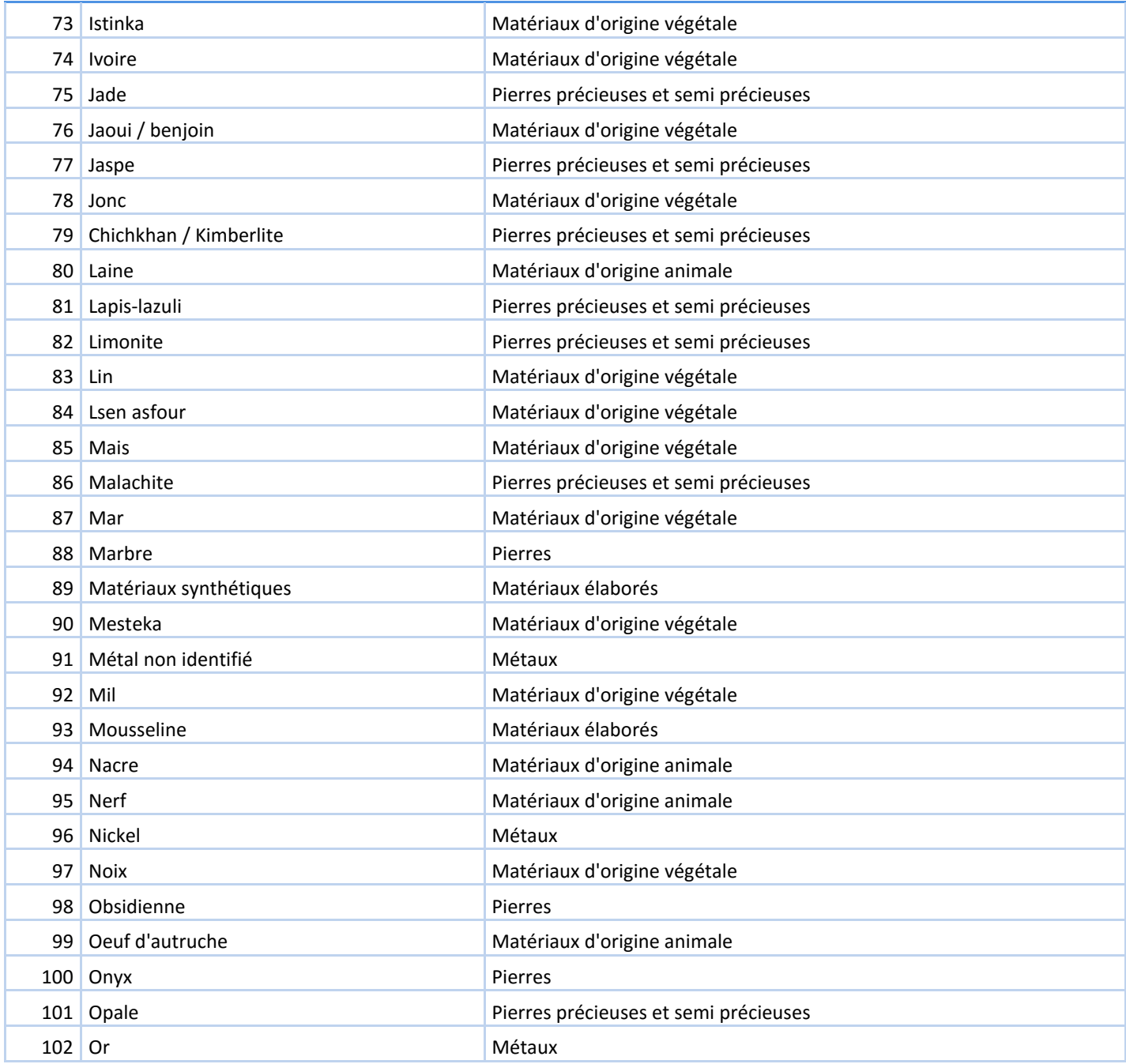

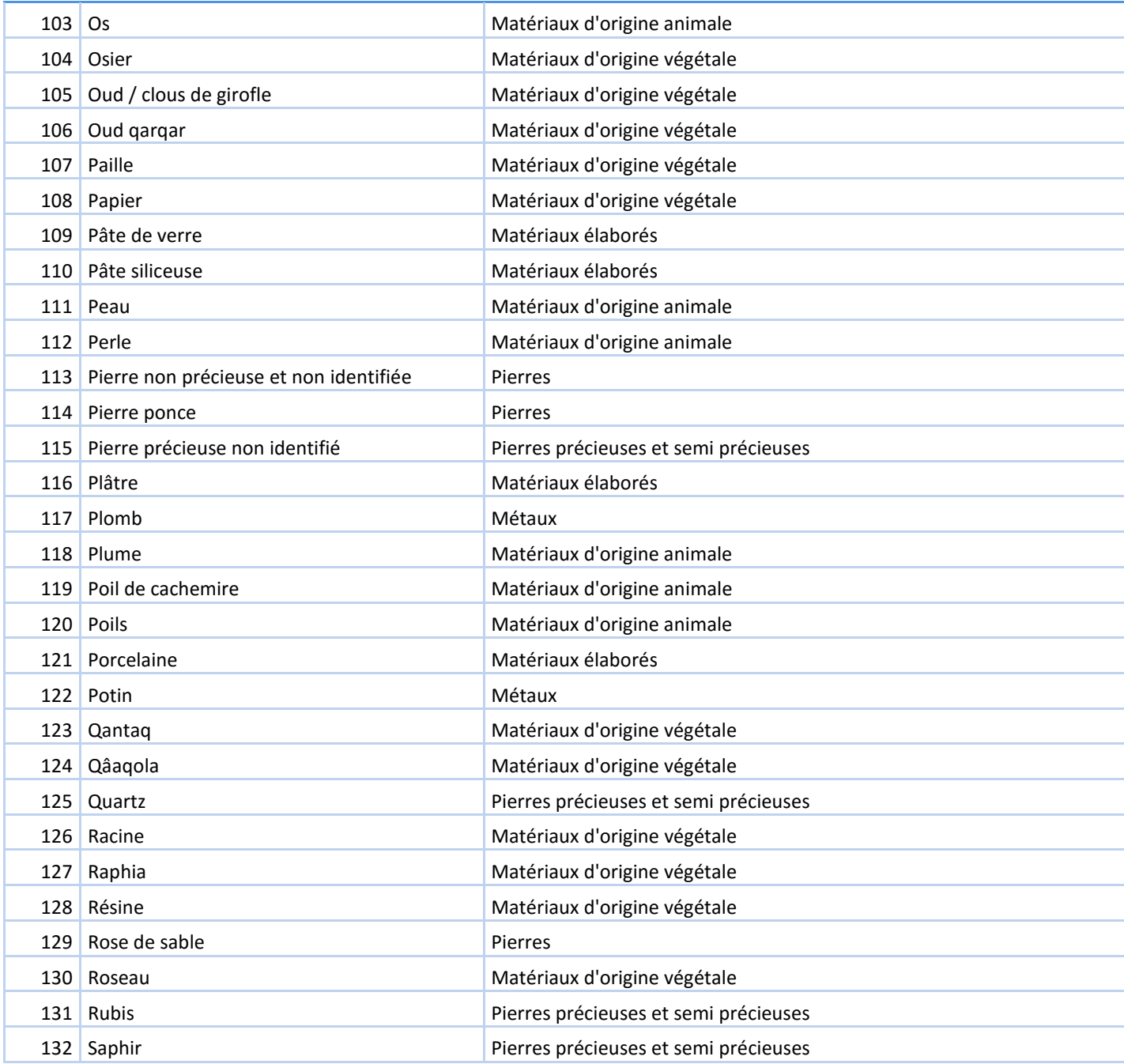

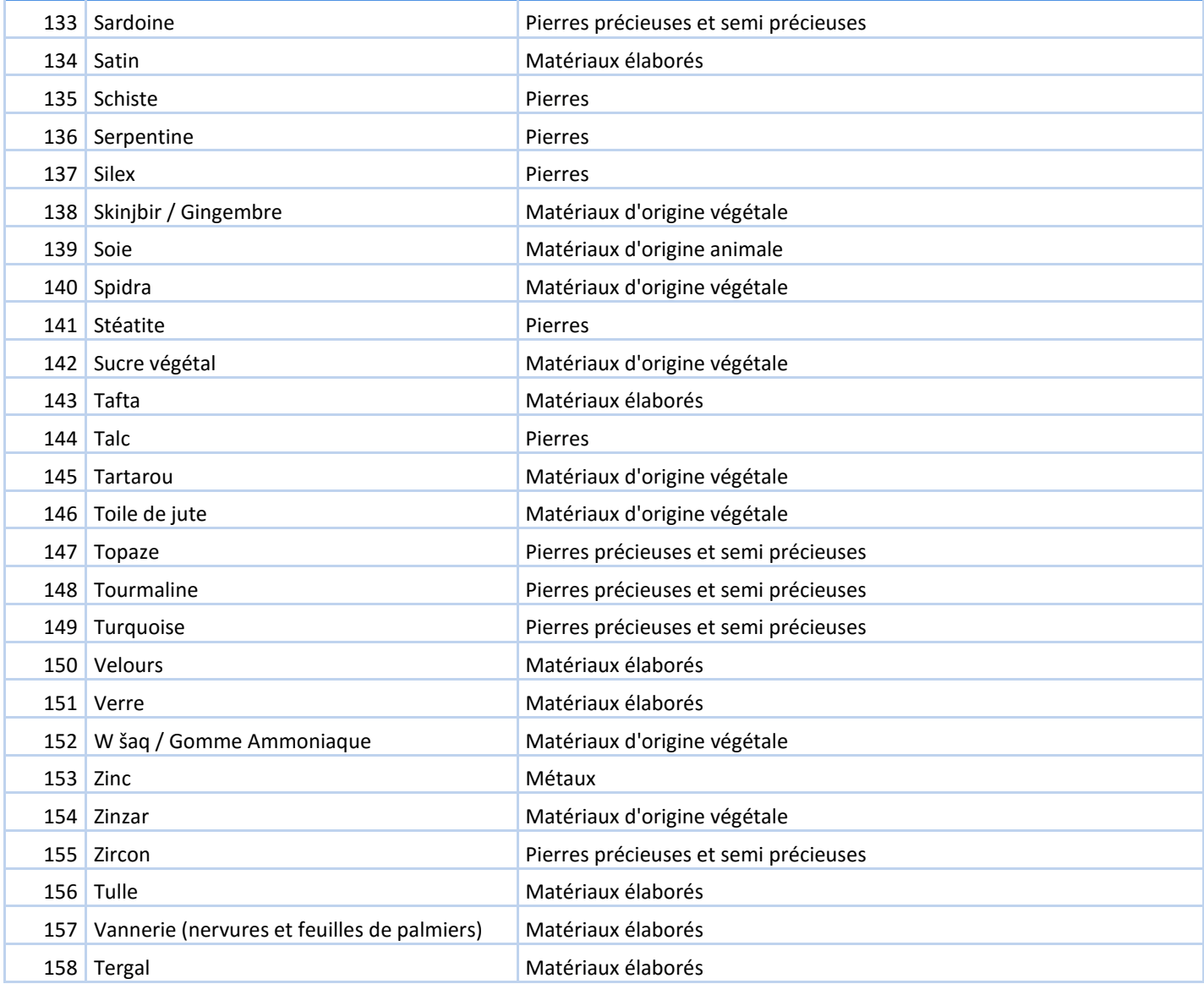

Virgile inventaire informatisé des collections muséographiques (ali.dabbaghi@hexabyte.tn) Page 40

#### **VII- Terminologie des Techniques**

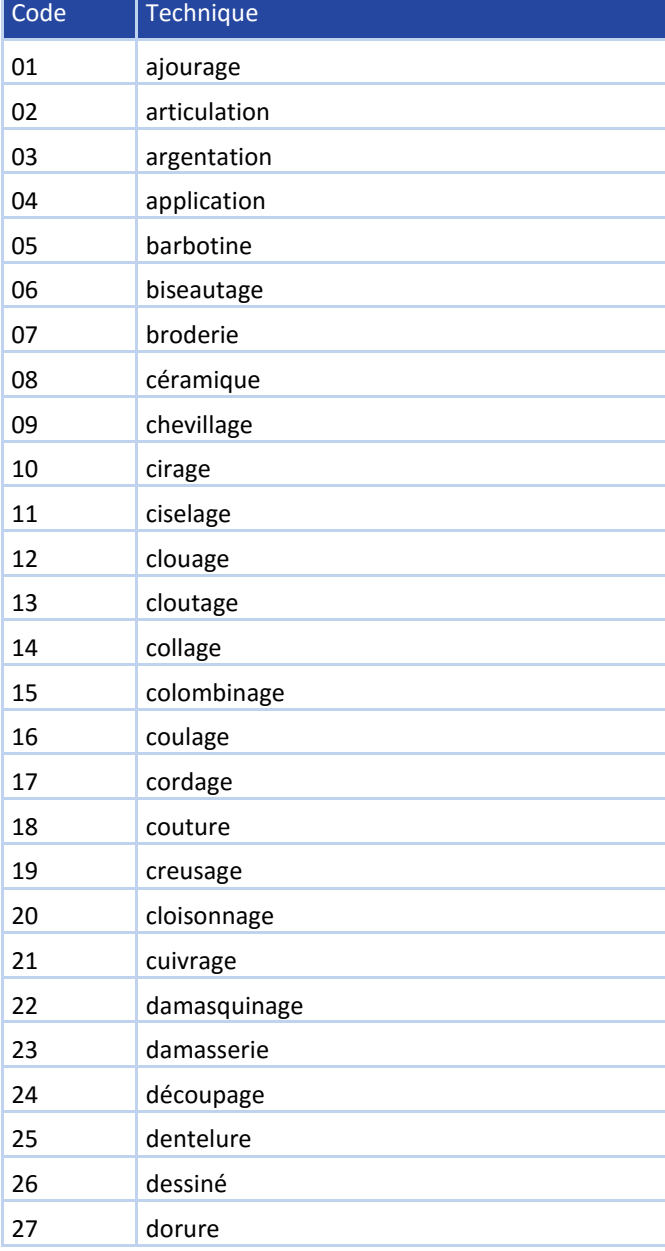

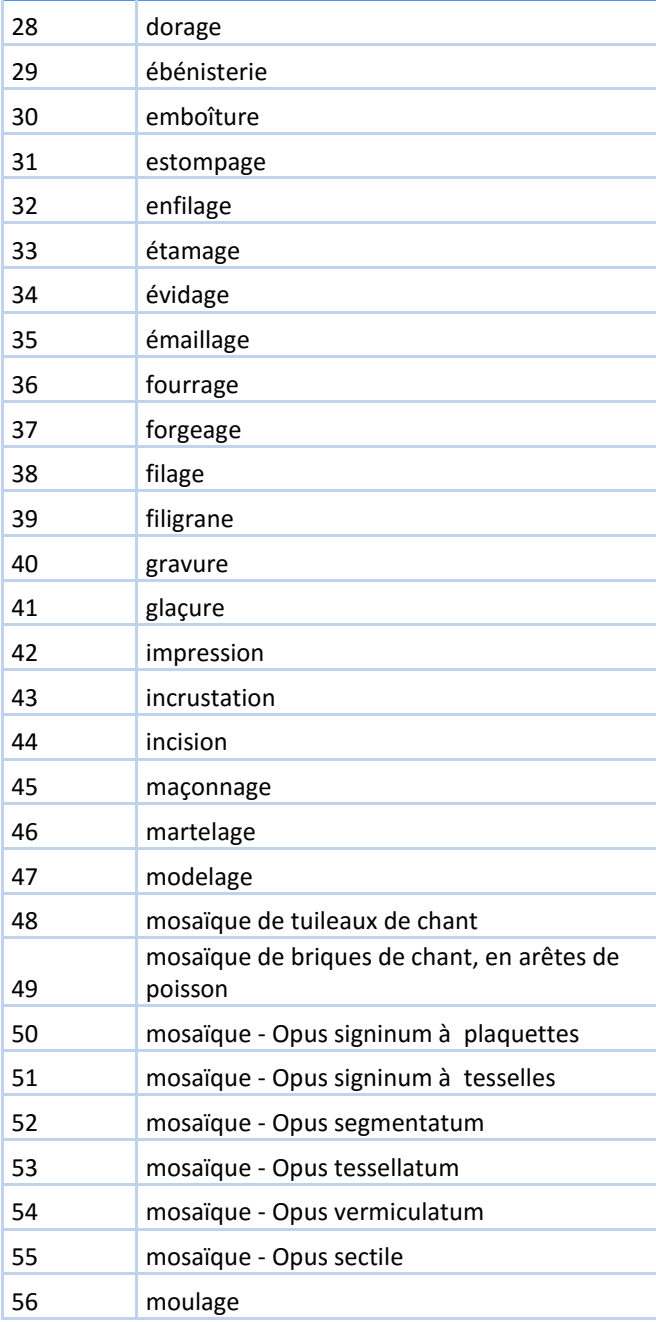

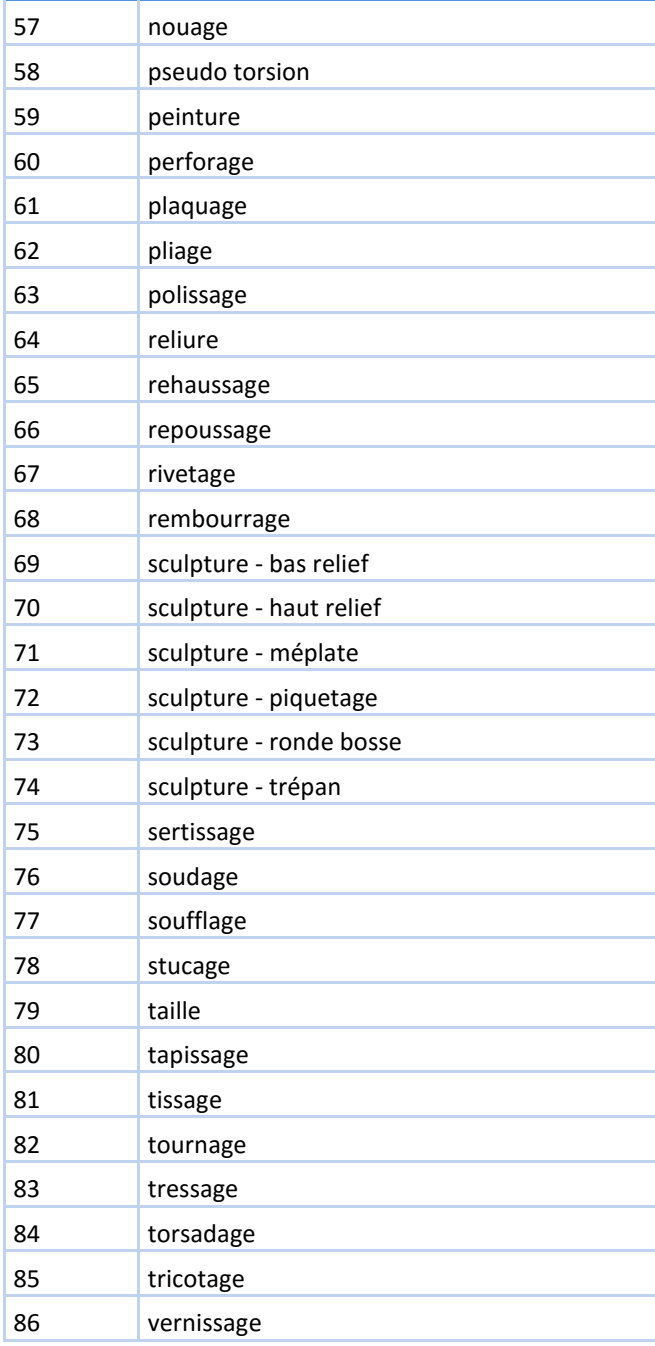

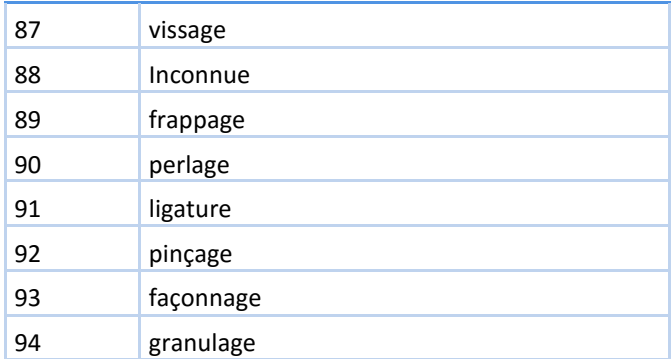

#### **VIII- Terminologie de l'Etat**

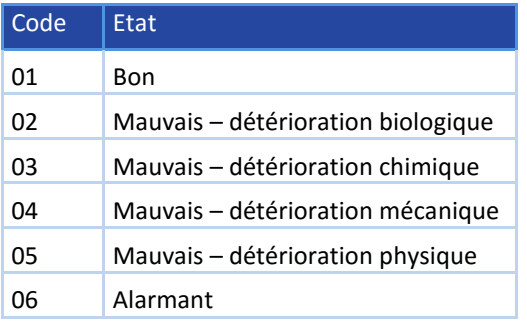

#### **IX- Terminologie de la Fonction**

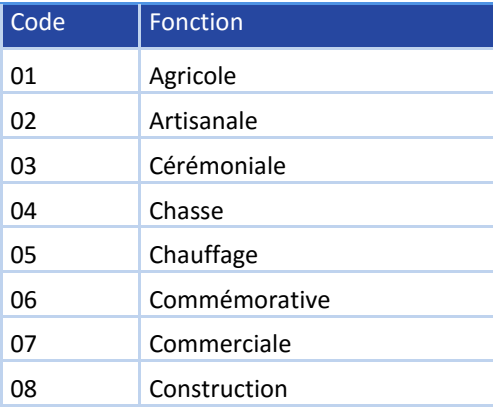

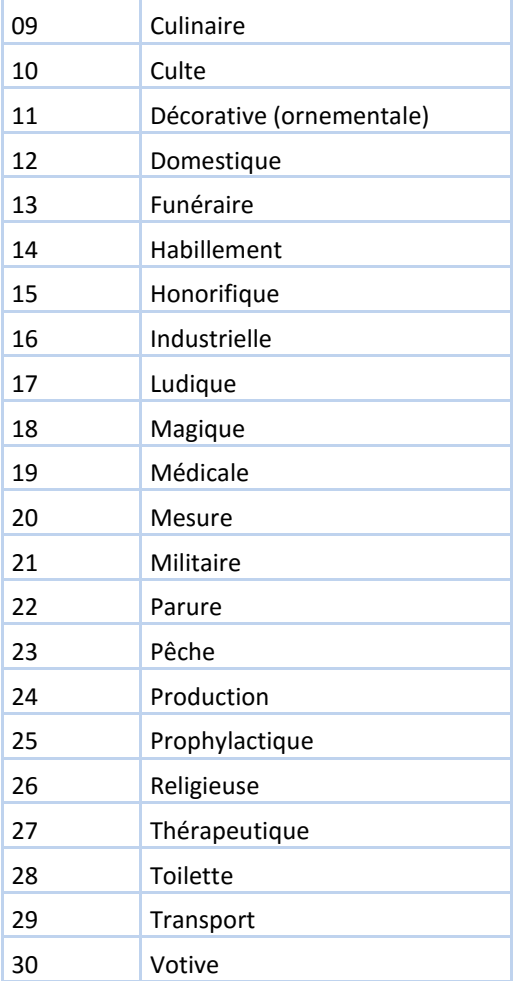

# **Menu fiche Objet**

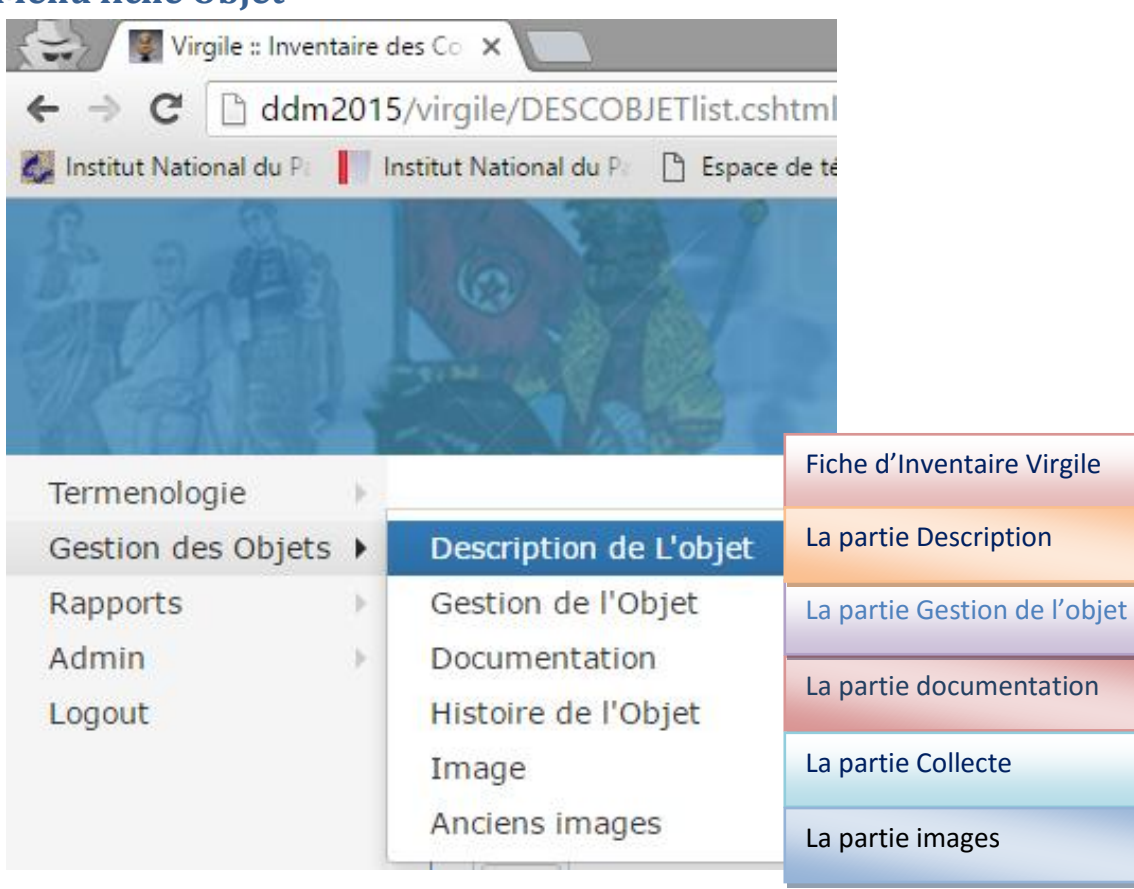

# **Formulaire d'Ajout de la partie description de l'Objet :**

#### Virgile :: Inventaire des Collections Muséographiques

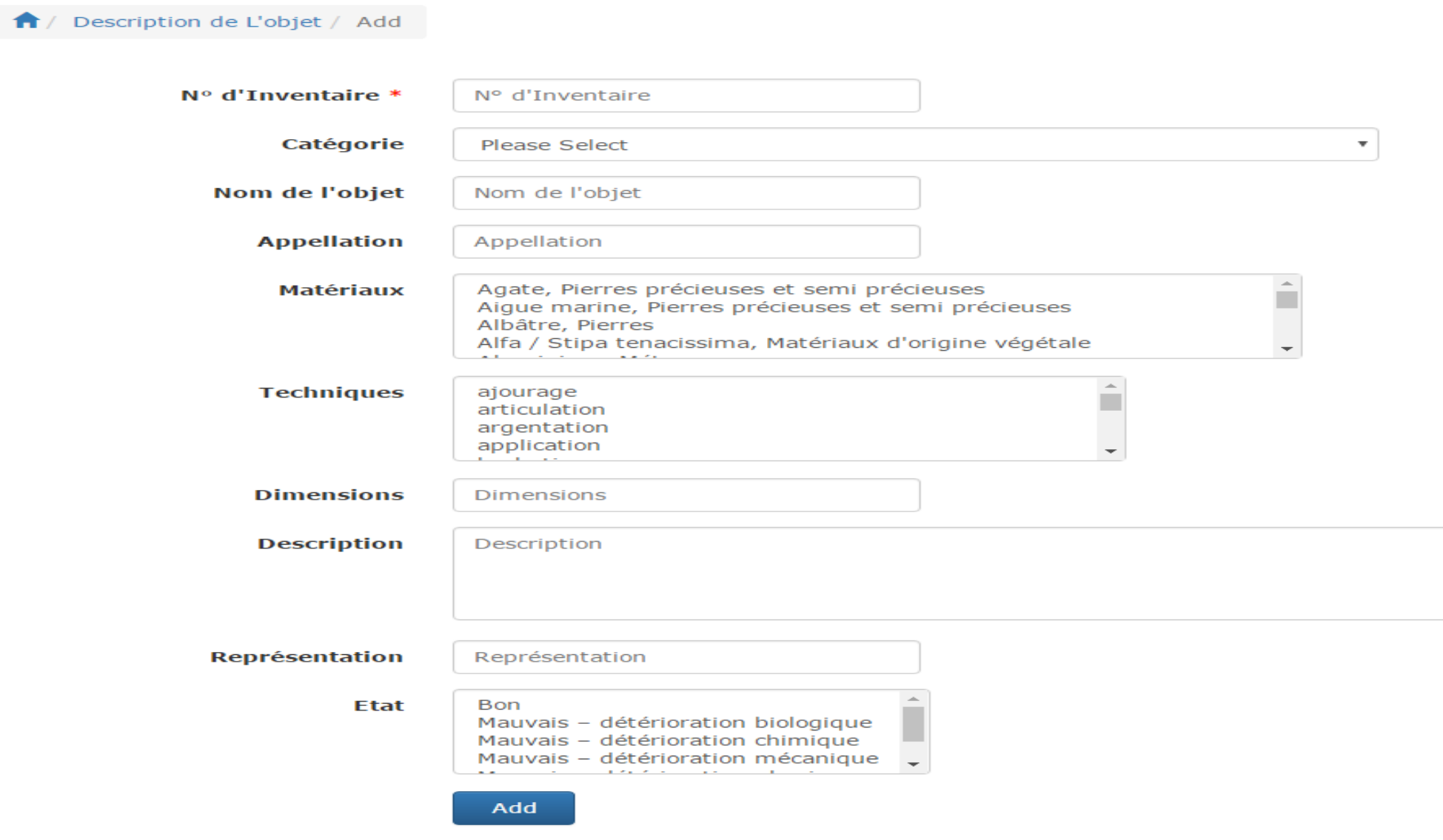

#### **Formulaire d'Ajout de la partie gestion de l'Objet :**

# Virgile :: Inventaire des Collections Muséographiques **A** / Gestion de l'Objet / Add **Localisation objet** Please Select **Institution propriétaire** Please Select  $N^{\circ}$  d'Inventaire \* N° d'Inventaire **Mode d'acquisition** Please Select **Date d'acquisition** Date d'acquisition **Origine d'acquisition** Origine d'acquisition **Emplacement permanant** Emplacement permanant **Pays** Please Select ▼ **Réserve ou Exposition?** Réserve ou Exposition? Ancien numéro d'inventaire Ancien numéro d'inventaire Add

 $\boldsymbol{\mathrm{v}}$ 

 $\overline{\mathbf{v}}$ 

### **Formulaire d'Ajout de la partie collecte sur l'Objet :**

Virgile :: Inventaire des Collections Muséographiques

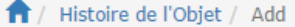

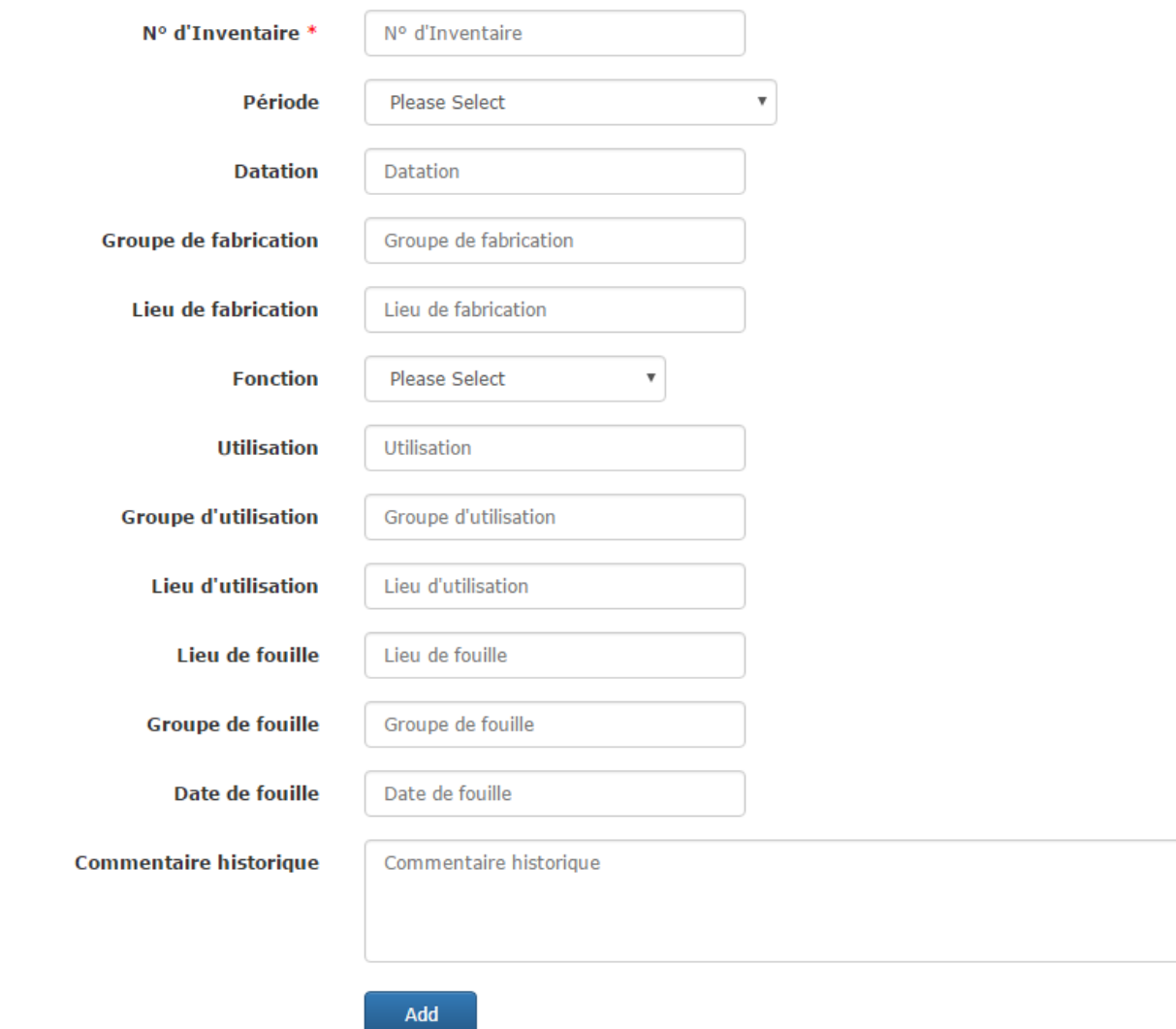

#### **Formulaire d'Ajout de la partie Documentation**

# Virgile :: Inventaire des Collections Muséographiques 1 / Documentation / Add Nº d'Inventaire \* N° d'Inventaire N° de cliché N° de cliché N° de dossier N° de dossier Date de création Date de création Date de contrôle Date de contrôle **Bibliographie** Bibliographie Add

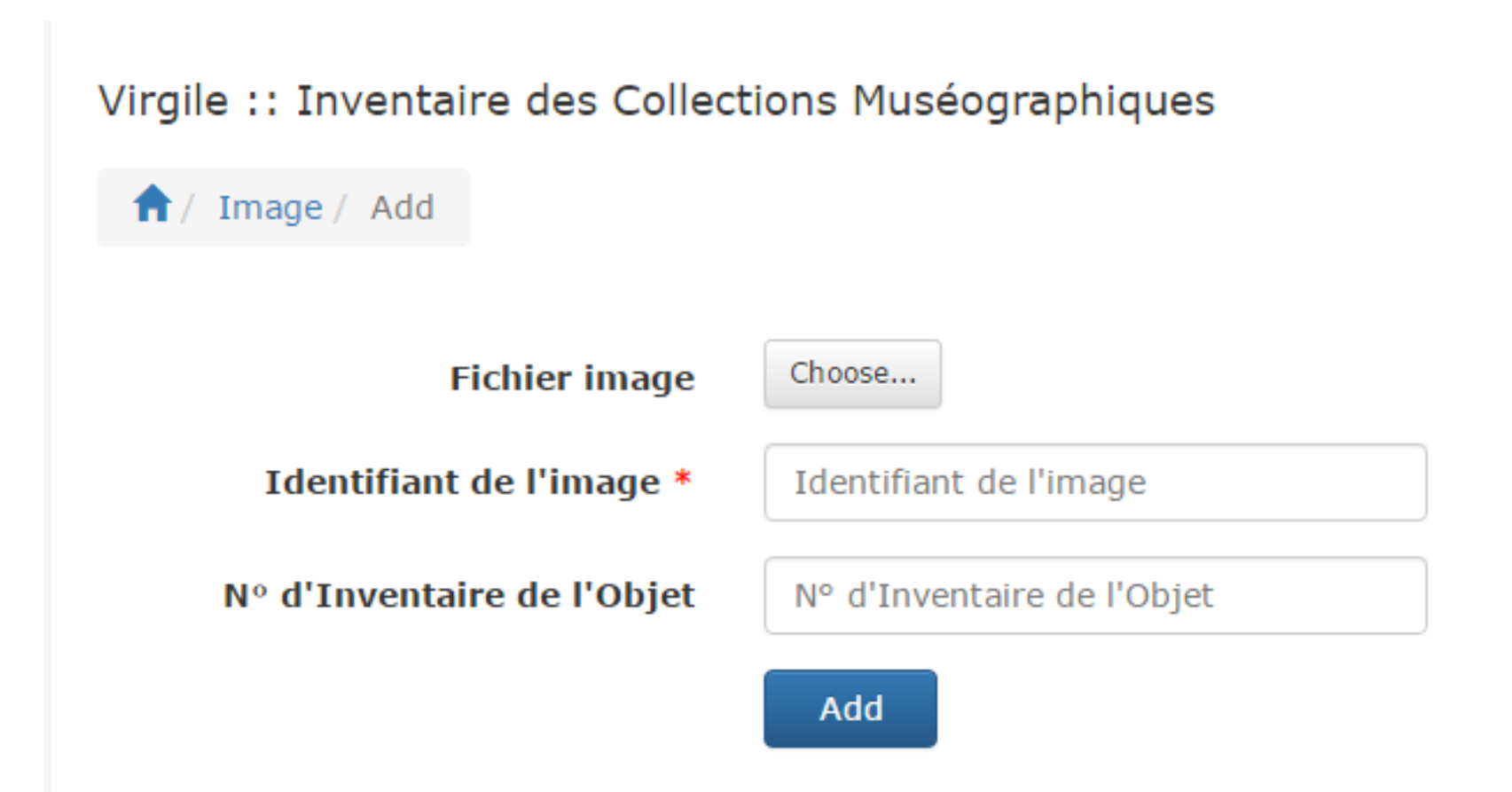

**L'Identifiant de l'image** comporte 5 champs séparés par un tiré où les 4 premiers champs représentent le numéro d'inventaire de l'objet en question et le dernier champ représente le numéro de l'image : XX-XX-XX-XXXXXX-XX ; ce dernier champ prend la forme de : 01, 02, …99 par exemple : 11-03-18-000049-01

NB : Dans tous les formulaires de saisie des données, on remarque que le numéro d'inventaire d'une fiche objet se répète, en effet la ré-saisie de ce numéro dans les différentes parties de cette fiche (le même numéro à répéter 5 fois), permet de lier entres les différentes parties de la fiche dans la base de données virgile.